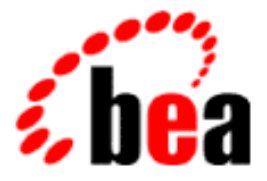

# BEA Tuxedo

# Creating CORBA Client Applications

BEA Tuxedo 8.0 Document Edition 8.0 June 2001

#### Copyright

Copyright © 2001 BEA Systems, Inc. All Rights Reserved.

#### Restricted Rights Legend

This software and documentation is subject to and made available only pursuant to the terms of the BEA Systems License Agreement and may be used or copied only in accordance with the terms of that agreement. It is against the law to copy the software except as specifically allowed in the agreement. This document may not, in whole or in part, be copied, photocopied, reproduced, translated, or reduced to any electronic medium or machine-readable form without prior consent, in writing, from BEA Systems, Inc.

Use, duplication or disclosure by the U.S. Government is subject to restrictions set forth in the BEA Systems License Agreement and in subparagraph (c)(1) of the Commercial Computer Software-Restricted Rights Clause at FAR 52.227-19; subparagraph  $(c)(1)(ii)$  of the Rights in Technical Data and Computer Software clause at DFARS 252.227-7013, subparagraph (d) of the Commercial Computer Software--Licensing clause at NASA FAR supplement 16-52.227-86; or their equivalent.

Information in this document is subject to change without notice and does not represent a commitment on the part of BEA Systems. THE SOFTWARE AND DOCUMENTATION ARE PROVIDED "AS IS" WITHOUT WARRANTY OF ANY KIND INCLUDING WITHOUT LIMITATION, ANY WARRANTY OF MERCHANTABILITY OR FITNESS FOR A PARTICULAR PURPOSE. FURTHER, BEA Systems DOES NOT WARRANT, GUARANTEE, OR MAKE ANY REPRESENTATIONS REGARDING THE USE, OR THE RESULTS OF THE USE, OF THE SOFTWARE OR WRITTEN MATERIAL IN TERMS OF CORRECTNESS, ACCURACY, RELIABILITY, OR OTHERWISE.

#### Trademarks or Service Marks

BEA, WebLogic, Tuxedo, and Jolt are registered trademarks of BEA Systems, Inc. How Business Becomes E-Business, BEA WebLogic E-Business Platform, BEA Builder, BEA Manager, BEA eLink, BEA WebLogic Commerce Server, BEA WebLogic Personalization Server, BEA WebLogic Process Integrator, BEA WebLogic Collaborate, BEA WebLogic Enterprise, and BEA WebLogic Server are trademarks of BEA Systems, Inc.

All other company names may be trademarks of the respective companies with which they are associated.

#### **Creating CORBA Client Applications**

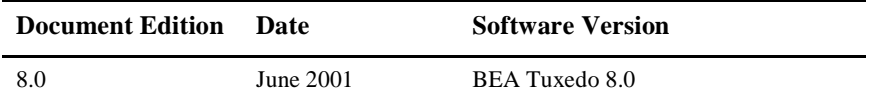

# **Contents**

#### **About This Document**

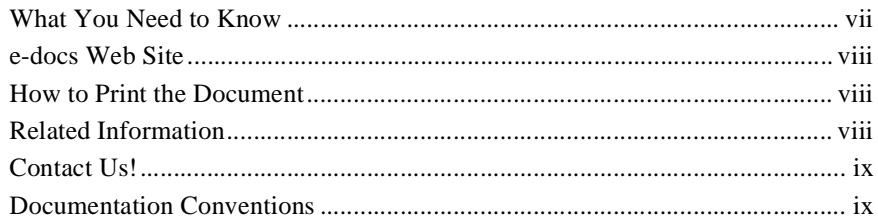

#### 1. CORBA Client Application Development Concepts

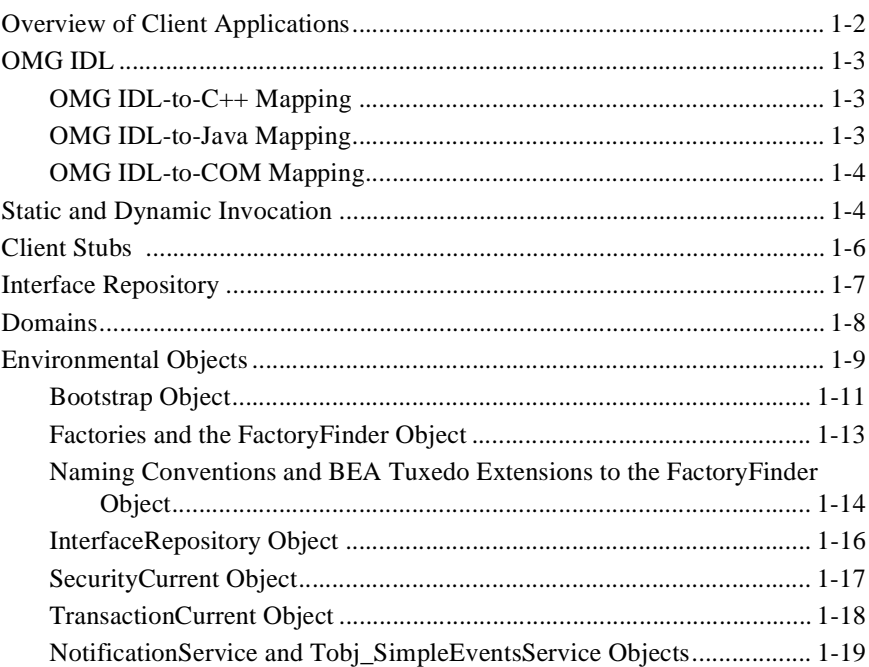

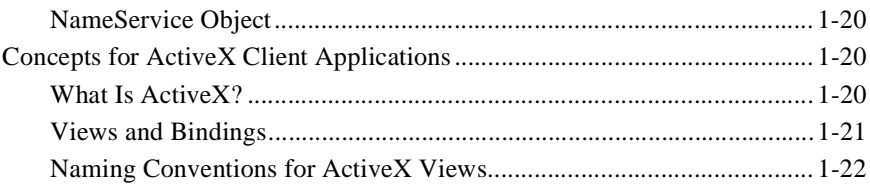

#### **[2. Creating CORBA Client Applications](#page-36-0)**

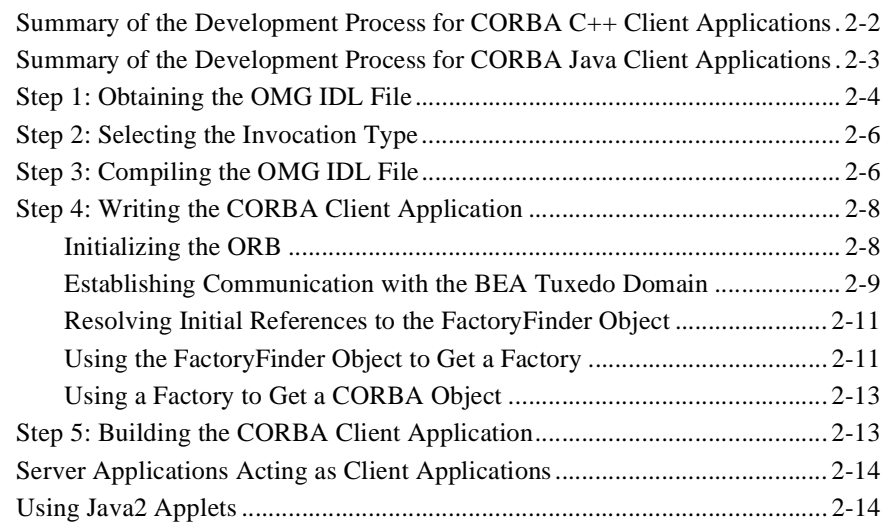

#### **[3. Creating ActiveX Client Applications](#page-52-0)**

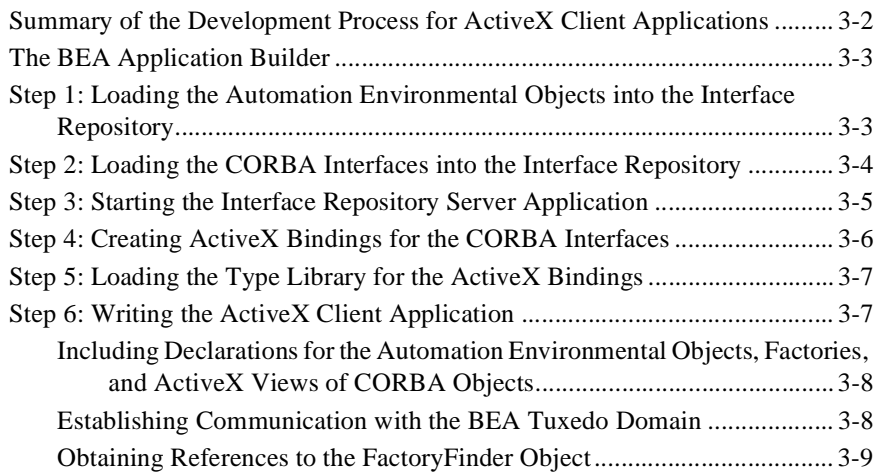

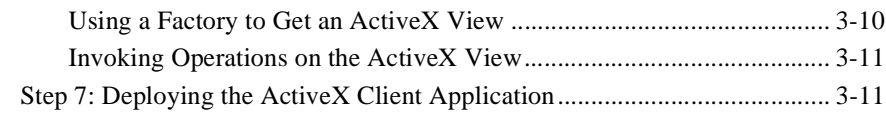

#### **[4. Using the Dynamic Invocation Interface](#page-64-0)**

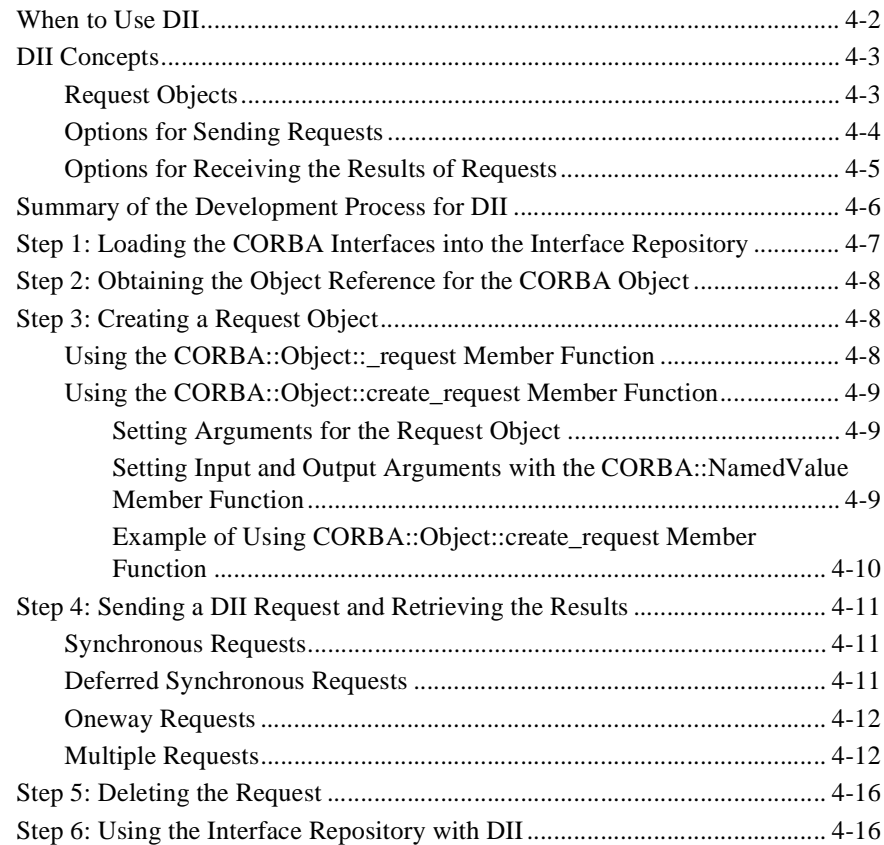

#### **[5. Handling Exceptions](#page-82-0)**

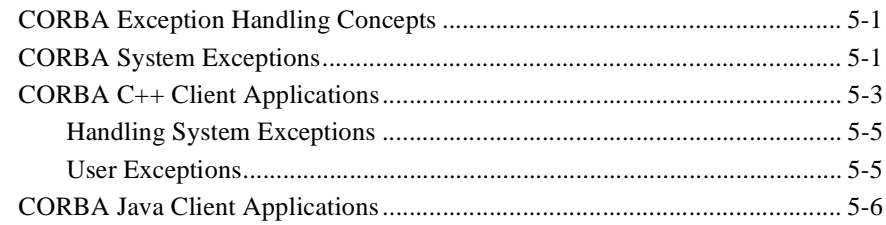

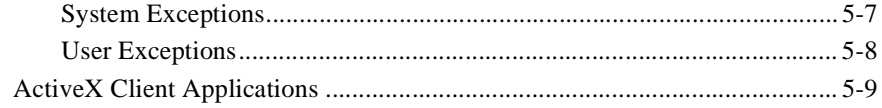

#### **Index**

# <span id="page-6-0"></span>**About This Document**

This document describes how to create CORBA C++, CORBA Java, and ActiveX client applications with the CORBA environment in the BEA Tuxedo® product. This document introduces important product concepts, provides step-by-step instructions for creating client applications, and includes code examples to illustrate the development process.

This document includes the following topics:

- [Chapter 1, "CORBA Client Application Development Concepts,"](#page-12-1) introduces the concepts you need to know to develop CORBA client applications using the BEA Tuxedo software.
- [Chapter 2, "Creating CORBA Client Applications,"](#page-36-1) provides instructions for creating CORBA C++ and CORBA Java client applications.
- [Chapter 3, "Creating ActiveX Client Applications,"](#page-52-1) provides instructions for creating ActiveX client applications.
- [Chapter 4, "Using the Dynamic Invocation Interface,"](#page-64-1) explains how to use the Dynamic Invocation Interface (DII) from CORBA C++ and CORBA Java client applications.
- [Chapter 5, "Handling Exceptions,"](#page-82-3) explains how CORBA C++, CORBA Java, and ActiveX client applications handle CORBA exceptions.

## <span id="page-6-1"></span>**What You Need to Know**

This document is intended for programmers who want to develop CORBA client applications using the BEA Tuxedo software.

## <span id="page-7-0"></span>**e-docs Web Site**

The BEA Tuxedo product documentation is available on the BEA Systems, Inc. corporate Web site. From the BEA Home page, click the Product Documentation button or go directly to the "e-docs" Product Documentation page at http://e-docs.bea.com.

## <span id="page-7-1"></span>**How to Print the Document**

You can print a copy of this document from a Web browser, one file at a time, by using the File—>Print option on your Web browser.

A PDF version of this document is available on the BEA Tuxedo documentation Home page on the e-docs Web site (and also on the documentation CD). You can open the PDF in Adobe Acrobat Reader and print the entire document (or a portion of it) in book format. To access the PDFs, open the BEA Tuxedo documentation Home page, click the PDF Files button, and select the document you want to print.

If you do not have Adobe Acrobat Reader installed, you can download it for free from the Adobe Web site at http://www.adobe.com/.

## <span id="page-7-2"></span>**Related Information**

For more information about CORBA, BEA Tuxedo, distributed object computing, transaction processing, C++ programming, and Java programming, see the *CORBA Bibliography* in the BEA Tuxedo online documentation.

## <span id="page-8-0"></span>**Contact Us!**

Your feedback on the BEA Tuxedo documentation is important to us. Send us e-mail at **docsupport@bea.com** if you have questions or comments. Your comments will be reviewed directly by the BEA professionals who create and update the BEA Tuxedo documentation.

In your e-mail message, please indicate that you are using the documentation for BEA Tuxedo release 8.0.

If you have any questions about this version of BEA Tuxedo, or if you have problems installing and running BEA Tuxedo, contact BEA Customer Support through BEA WebSUPPORT at www.bea.com. You can also contact Customer Support by using the contact information provided on the Customer Support Card, which is included in the product package.

When contacting Customer Support, be prepared to provide the following information:

- n Your name, e-mail address, phone number, and fax number
- nYour company name and company address
- nYour machine type and authorization codes
- nThe name and version of the product you are using
- A description of the problem and the content of pertinent error messages

## <span id="page-8-1"></span>**Documentation Conventions**

The following documentation conventions are used throughout this document.

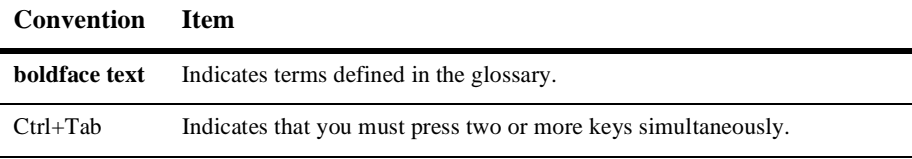

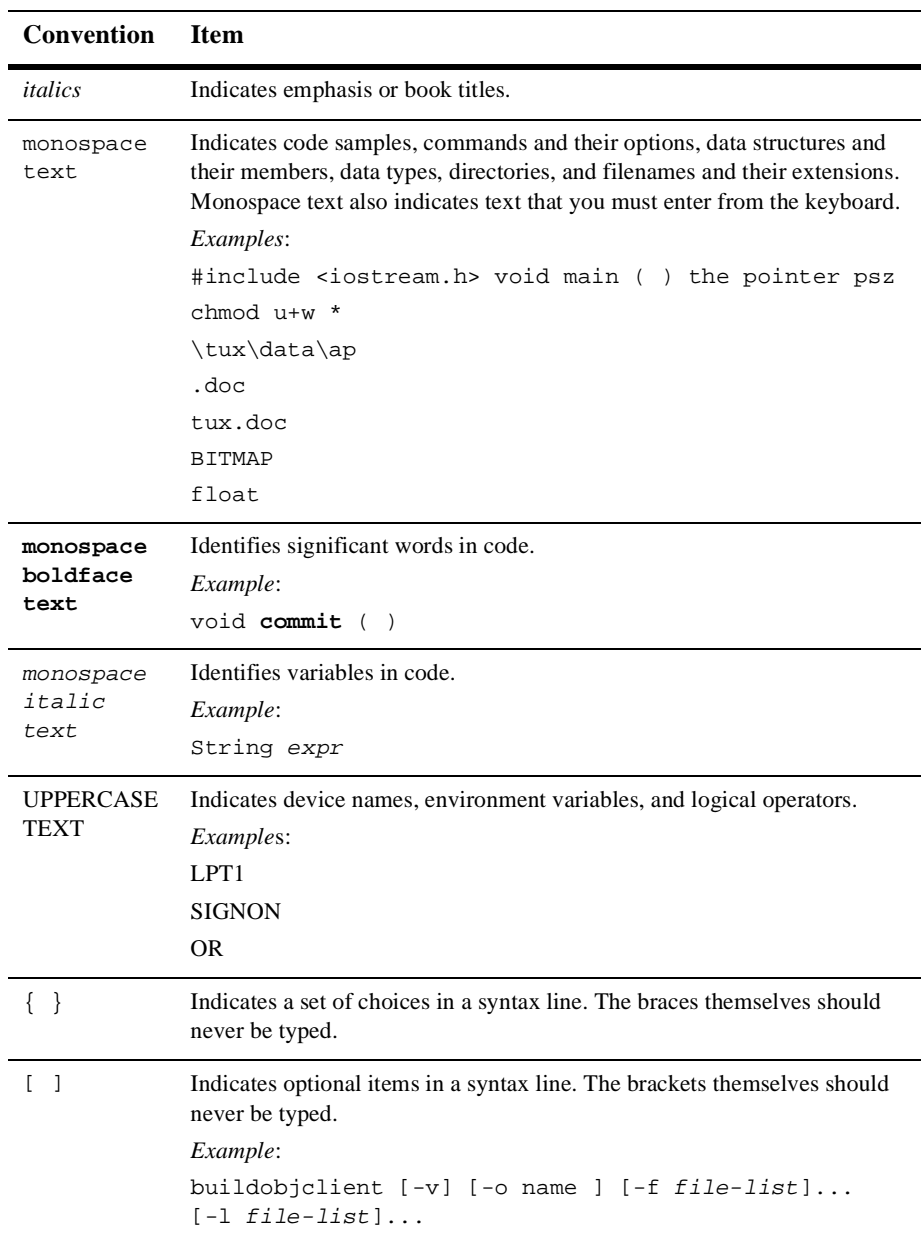

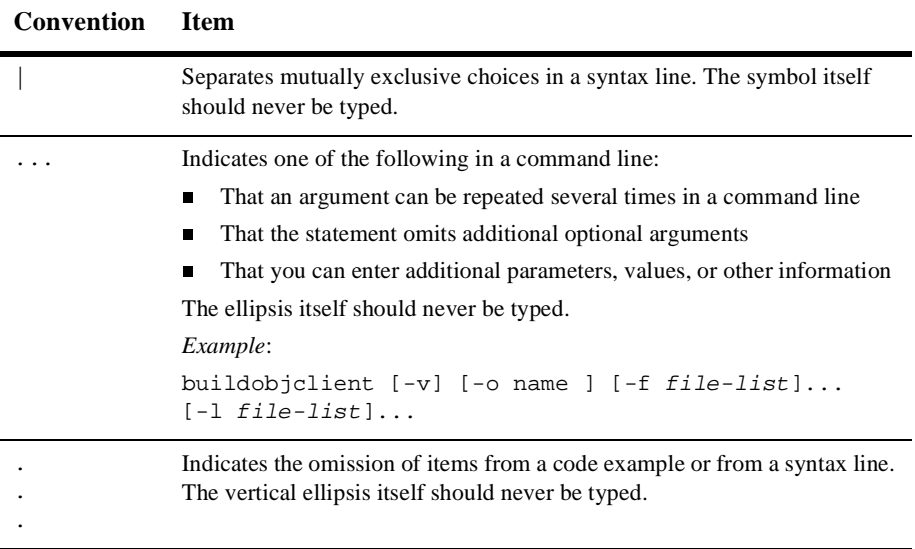

# <span id="page-12-1"></span><span id="page-12-0"></span>**1 CORBA Client Application Development Concepts**

This topic reviews the types of client applications supported by the CORBA environment in the BEA Tuxedo product and introduces the concepts that you need to understand before you develop CORBA client applications.

This topic includes the following sections:

- [Overview of Client Applications](#page-13-0)
- n[OMG IDL](#page-14-0)
- n[Static and Dynamic Invocation](#page-15-1)
- n[Client Stubs](#page-17-0)
- n[Interface Repository](#page-18-0)
- n[Domains](#page-19-0)
- n[Environmental Objects](#page-20-0)
- [Concepts for ActiveX Client Applications](#page-31-1)

# <span id="page-13-0"></span>**Overview of Client Applications**

The BEA Tuxedo software supports the following types of client applications:

 $\blacksquare$  CORBA C++

This type of client application uses  $C_{++}$  environmental objects to access the CORBA objects in a BEA Tuxedo domain and the CORBA C++ Object Request Broker (ORB) to process requests to CORBA objects. Use the BEA Tuxedo development commands to build CORBA C++ client applications.CORBA C++ client applications now support object by value and the CORBA Interoperable Naming Service (INS).

■ CORBA Java

This type of client application uses the Java environmental objects to access CORBA objects in an BEA Tuxedo domain. However, these client applications use an ORB product other than the BEA Tuxedo CORBA ORB to process requests to CORBA objects. CORBA Java client applications are built using the ORB product's Java development tools. The BEA Tuxedo software supports interoperability with the Sun Java Development Kit (JDK) Java client.

- **Note:** See *Installing the BEA Tuxedo System* for the specific versions of supported software.
- $\blacksquare$  ActiveX

This type of client application uses the Automation environmental objects to access CORBA objects in a BEA Tuxedo domain, and the BEA ActiveX Client to process requests to CORBA objects. Use the Application Builder to select the CORBA interfaces that are available to ActiveX client applications, to create ActiveX views of the CORBA interfaces, and to create packages for deploying ActiveX views of CORBA interfaces to client machines. These client applications are built using an Automation development tool such as Visual Basic or PowerBuilder.

## <span id="page-14-0"></span>**OMG IDL**

With any distributed application, the client/server application needs some basic information to communicate. For example, the CORBA client application needs to know which operations it can request, and the arguments to the operations.

You use the Object Management Group (OMG) Interface Definition Language (IDL) to describe available CORBA interfaces to client applications. An interface definition written in OMG IDL completely defines the CORBA interface and fully specifies each operation's arguments. OMG IDL is a purely declarative language. This means that it contains no implementation details. Operations specified in OMG IDL can be written in and invoked from any language that provides CORBA bindings. C++ and Java are two of the supported languages.

Generally, the application designer provides the OMG IDL files for the available CORBA interfaces and operations to the programmer who creates the client applications.

#### <span id="page-14-1"></span>**OMG IDL-to-C++ Mapping**

The BEA Tuxedo software conforms to The Common Object Request Broker:Architecture and Specification, Version 2.3. For complete information about the OMG IDL-to-C++ mapping, see *The Common Object Request Broker:Architecture and Specification*, Version 2.3.

#### <span id="page-14-2"></span>**OMG IDL-to-Java Mapping**

The BEA Tuxedo software conforms to The Common Object Request Broker:Architecture and Specification, Version 2.2. For complete information about the OMG IDL-to-Java mapping, see *The Common Object Request Broker:Architecture and Specification*, Version 2.2.

### <span id="page-15-0"></span>**OMG IDL-to-COM Mapping**

The BEA Tuxedo software conforms to the OMG IDL to COM mapping as defined in the Common Object Request Broker:Architecture and Specification, Version 2.3. For complete information about the OMG IDL to COM mapping, see *The Common Object Request Broker:Architecture and Specification*, Version 2.3.

## <span id="page-15-1"></span>**Static and Dynamic Invocation**

The CORBA ORB in the BEA Tuxedo product supports two types of client/server invocations: static and dynamic. In both cases, the CORBA client application performs a request by gaining access to a reference for a CORBA object and invoking the operation that satisfies the request. The CORBA server application cannot tell the difference between static and dynamic invocations.

When using static invocation, the CORBA client application invokes operations directly on the client stubs. Static invocation is the easiest, most common type of invocation. The stubs are generated by the IDL compiler. Static invocation is recommended for applications that know at compile time the particulars of the operations they need to invoke and can process within the synchronous nature of the invocation. [Figure 1-1](#page-16-0) illustrates static invocation.

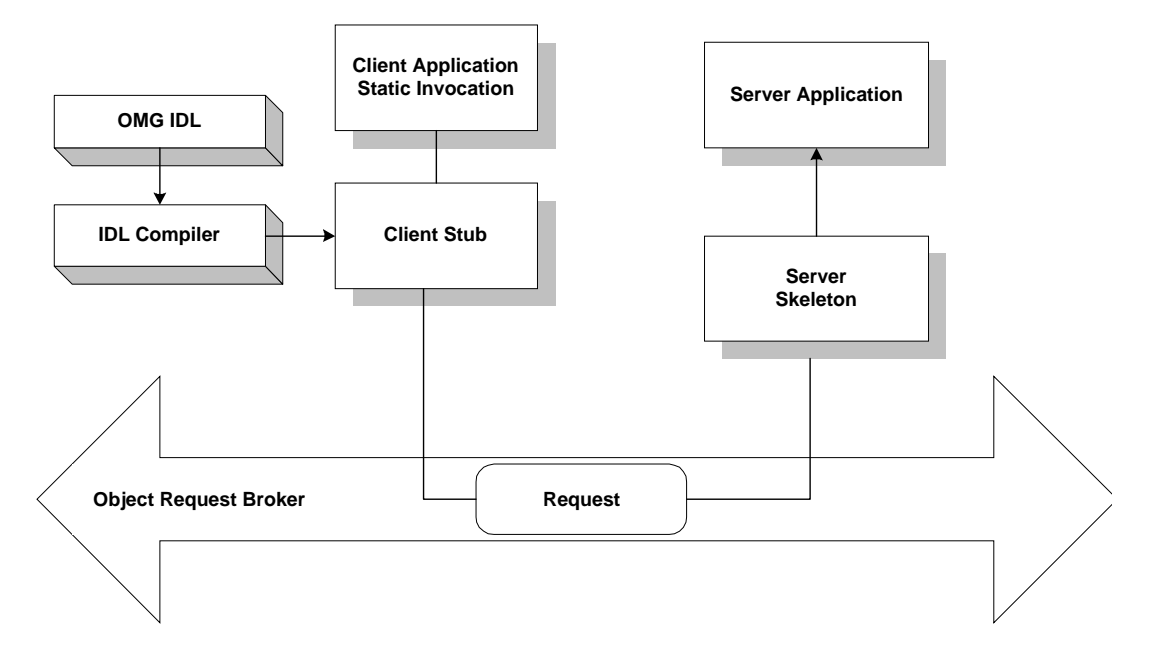

<span id="page-16-0"></span>**Figure 1-1 Static Invocation**

While dynamic invocation is more complicated, it enables your CORBA client application to invoke operations on any CORBA object without having to know the CORBA object's interfaces at compile time. [Figure 1-2](#page-17-1) illustrates dynamic invocation.

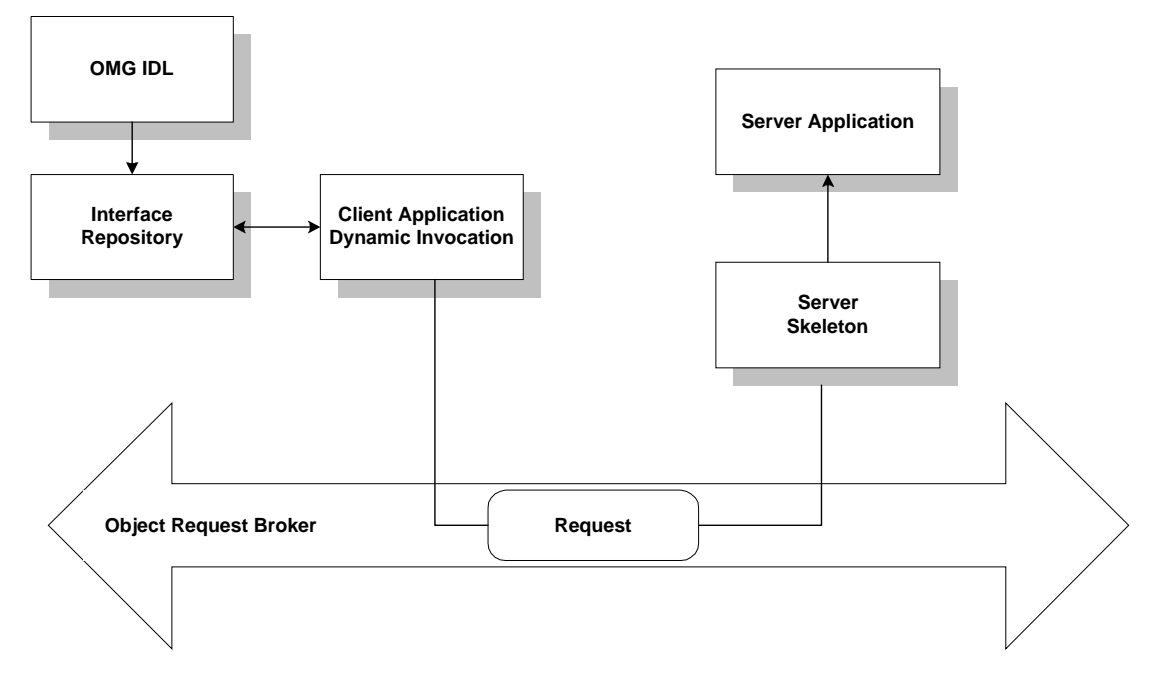

<span id="page-17-1"></span>**Figure 1-2 Dynamic Invocation**

When using dynamic invocation, the CORBA client application can dynamically build operation requests for a CORBA object interface that has been stored in the Interface Repository. CORBA server applications do not require any special design to be able to receive and handle dynamic invocation requests. Dynamic invocation is generally used when the CORBA client application requires deferred synchronous communication, or by dynamic client applications when the nature of the interaction is undefined. For more information about using dynamic invocation, see [Chapter 4, "Using the Dynamic](#page-64-1)  [Invocation Interface."](#page-64-1)

## <span id="page-17-0"></span>**Client Stubs**

Client stubs provide the programming interface to operations that a CORBA object can perform. A client stub is a local proxy for the CORBA object. Client stubs provide a mechanism for performing a synchronous invocation on an object reference for a

CORBA object. The CORBA client application does not need special code to deal with the CORBA object or its arguments; the client application simply treats the stub as a local object.

A CORBA client application must have a stub for each interface it plans to use. You use the idl command (or your Java ORB product's equivalent command) to generate a client stub from the OMG IDL definition of the CORBA interface. The command generates a stub file and a header file that describe everything that you need if you want to use the client stub from a programming language, such as  $C_{++}$  or Java. You simply invoke a method from within your CORBA client application to request an operation on the CORBA object.

## <span id="page-18-0"></span>**Interface Repository**

The Interface Repository contains descriptions of a CORBA object's interfaces and operations. The information stored in the Interface Repository is equivalent to the information defined in an OMG IDL file, but the information is accessible programmatically at run time. CORBA client applications use the Interface Repository for the following reasons:

- **n** CORBA client applications that use dynamic invocation use the Interface Repository to learn about a CORBA object's interfaces, and to invoke operations on the object.
- ActiveX client applications are not aware that they are using the Interface Repository. An ActiveX client application uses CORBA operations to obtain information about CORBA objects from the Interface Repository.

CORBA client applications that use static invocation do not access the Interface Repository at run time. The information about the CORBA object's interfaces is included in the client stub.

You use the following BEA Tuxedo development commands to manage the Interface Repository:

■ The idl2ir command populates the Interface Repository with CORBA interfaces. This command creates an Interface Repository if an Interface Repository does not exist. Also use this command to update the CORBA interfaces in the Interface Repository.

- n The ir2idl command creates an OMG IDL file from the contents of the Interface Repository.
- nThe irdel command deletes CORBA interfaces from the Interface Repository.

For a description of the development commands for the Interface Repository, see the *BEA Tuxedo Command Reference*.

## <span id="page-19-0"></span>**Domains**

A domain is a way of grouping objects and services together as a management entity. A BEA Tuxedo domain has at least one IIOP Listener/Handler and is identified by a name. One CORBA client application can connect to multiple BEA Tuxedo domains using different Bootstrap objects. For each BEA Tuxedo domain, a CORBA client application can get objects which correspond to the services (for example, transactions, security, naming, events) offered within the BEA Tuxedo domain. For a description of the Bootstrap object and the CORBA services available in a BEA Tuxedo domain, see ["Environmental Objects" on page 1-9.](#page-20-0)

**Note:** Only one environmental object per service can exist at the same time and the environmental objects must be associated with the same Bootstrap object.

[Figure 1-3](#page-20-1) illustrates how a BEA Tuxedo domain works.

<span id="page-20-1"></span>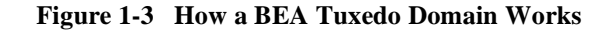

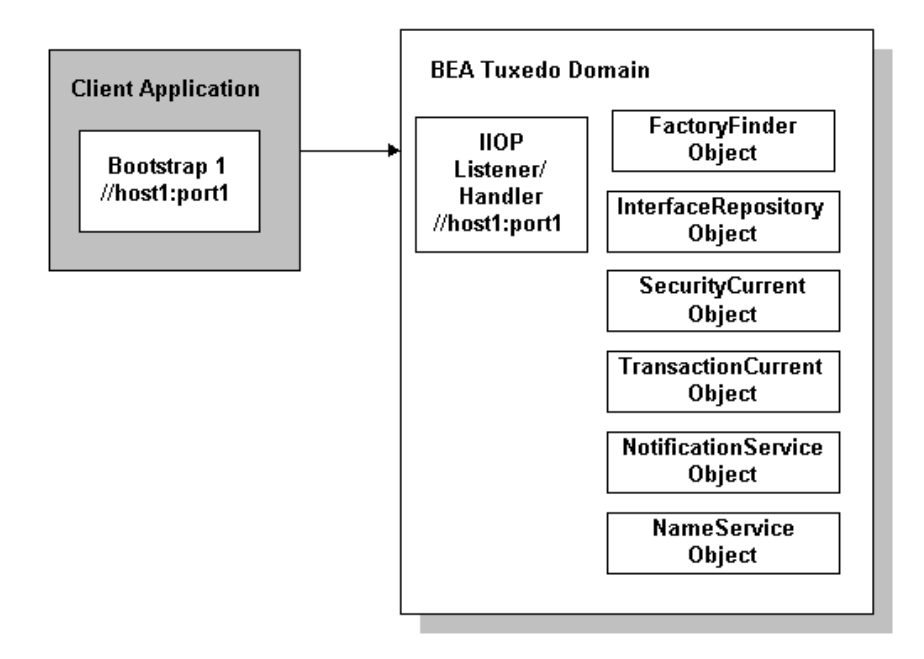

## <span id="page-20-0"></span>**Environmental Objects**

The BEA Tuxedo software provides a set of environmental objects that set up communication between CORBA client and server applications in a BEA Tuxedo domain and provide access to the CORBA services provided by the domain. The BEA Tuxedo software provides the following environmental objects:

**n** Bootstrap

This object establishes communication between a CORBA client application and a BEA Tuxedo domain. It also obtains object references for the other environmental objects in the BEA Tuxedo domain.

- **Note:** Third-party client ORBs can also use the CORBA Interoperable Naming Service (INS) to access the services within a BEA Tuxedo domain. For more information, see the "CORBA Bootstrap Object Programming Reference" topic in the *CORBA Programming Reference*.
- FactoryFinder

This CORBA object locates a factory, which in turn can create object references for CORBA objects.

■ InterfaceRepository

This CORBA object contains interface definitions for all the available CORBA interfaces and the factories used to create object references to the CORBA interfaces.

■ SecurityCurrent

This BEA-proprietary object is used to log a CORBA client application into a BEA Tuxedo domain with the proper security credentials. The BEA Tuxedo software provides an implementation of the CORBAservices Security Service.

■ TransactionCurrent

This BEA-proprietary object allows a CORBA client application to participate in a transaction. The TransactionCurrent object provides an implementation of the CORBAservices Object Transaction Service (OTS).

■ NotificationService

This CORBA object allows a CORBA client application to obtain a reference to the event channel factory

(CosNotifyChannelAdmin::EventChannelFactory) in the CosNotification Service. In turn, the EventChannelFactory is used to locate the Notification Service channel.

In addition, a Tobj\_SimpleEventsService object is provided. This BEA-proprietary object allows a CORBA client application to obtain a reference to a BEA-proprietary events interface. The events interface passes standard, structured events as defined by the CosNotification Service, however, the API has been simplified for easier use.

**NameService** 

This CORBA object allows a CORBA client application to use a namespace to resolve object references. The BEA Tuxedo software provides an implementation of the CORBAservices Name Service.

The BEA Tuxedo software provides environmental objects for the following programming environments:

- $C++$
- n Java
- **n** Automation

#### <span id="page-22-0"></span>**Bootstrap Object**

A CORBA client application creates a Bootstrap object which defines the address of an IIOP Listener/Handler. The IIOP Listener/Handler is the access point to a BEA Tuxedo domain and the CORBA services provided by the domain. A list of IIOP Listener/Handlers can be supplied either as a parameter or via the TOBJADDR environmental variable or a Java property. A single IIOP Listener/Handler is specified as follows:

//host:port

For example, //myserver:4000

Once the Bootstrap object is instantiated, the resolve\_initial\_references method is invoked, passing in a string ID, to obtain a reference to an available object. The valid values for the string ID are FactoryFinder, Interface Repository, SecurityCurrent, TransactionCurrent, NotificationService, TObj\_SimpleEventsService, and NameService.

[Figure 1-4](#page-23-0) illustrates how the Bootstrap object works in a BEA Tuxedo domain.

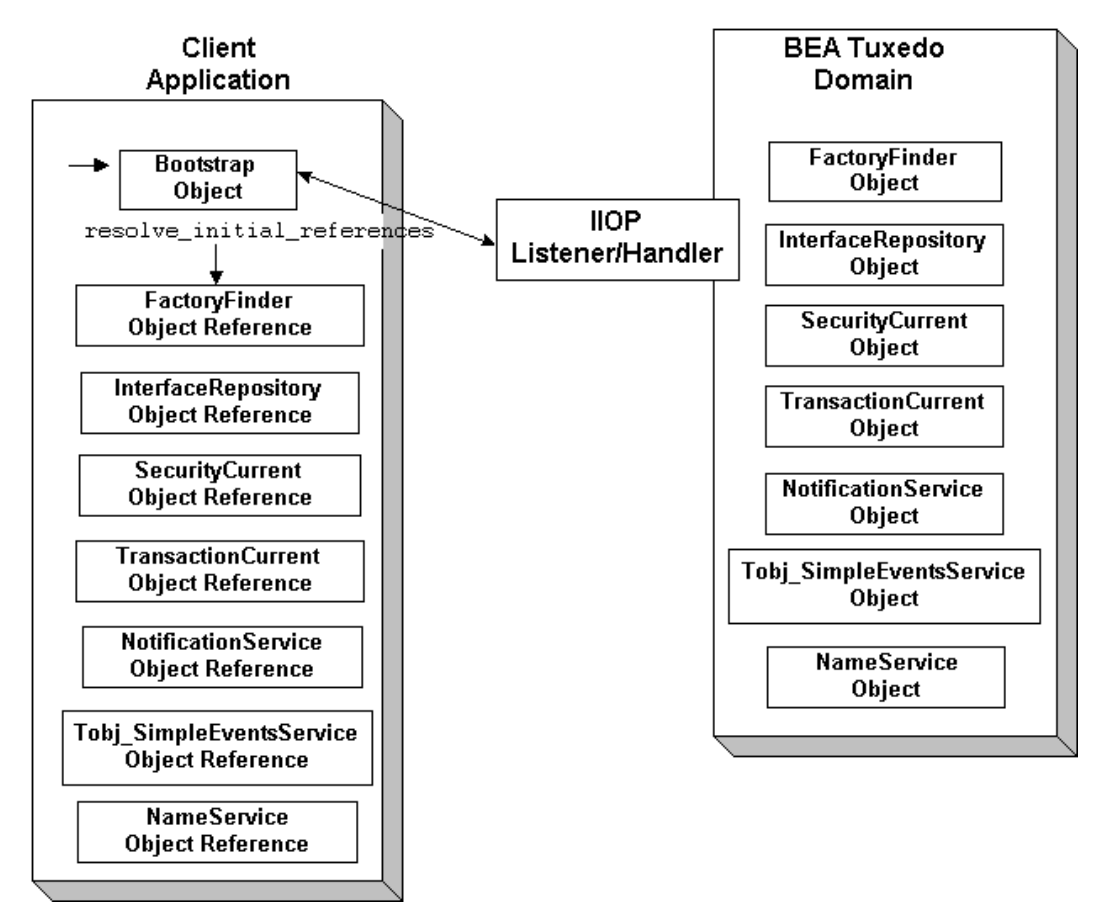

<span id="page-23-0"></span>**Figure 1-4 How the Bootstrap Object Works**

Third-party client ORBs can also use the CORBA Interoperable Naming Service (INS) mechanism to gain access to a BEA Tuxedo domain and its services. The Interoperable Naming Service allows third-party client ORBs to use their ORB's resolve\_initial\_references() function to access CORBA services provided by the BEA Tuxedo domain and use stubs generated from standard OMG IDL to act on the instances returned from the domain. For more information about using the Interoperable Naming Service, see the *CORBA Programming Reference*.

#### <span id="page-24-0"></span>**Factories and the FactoryFinder Object**

CORBA client applications get object references to CORBA objects from a factory. A factory is any CORBA object that returns an object reference to another CORBA object and registers itself with the FactoryFinder object.

To use a CORBA object, the CORBA client application must be able to locate the factory that creates an object reference for the CORBA object. The BEA Tuxedo software offers the FactoryFinder object for this purpose. The factories available to CORBA client applications are those that are registered with the FactoryFinder object by CORBA server applications at startup.

The CORBA client application uses the following sequence of steps to obtain a reference to a CORBA object:

- 1. Once the Bootstrap object is created, the resolve\_initial\_references method is invoked to obtain the reference to the FactoryFinder object.
- 2. CORBA client applications query the FactoryFinder object for object references to the desired factory.
- 3. CORBA client applications then call the factory to obtain an object reference to the CORBA object.

[Figure 1-5](#page-25-1) illustrates the CORBA client application interaction with the FactoryFinder object.

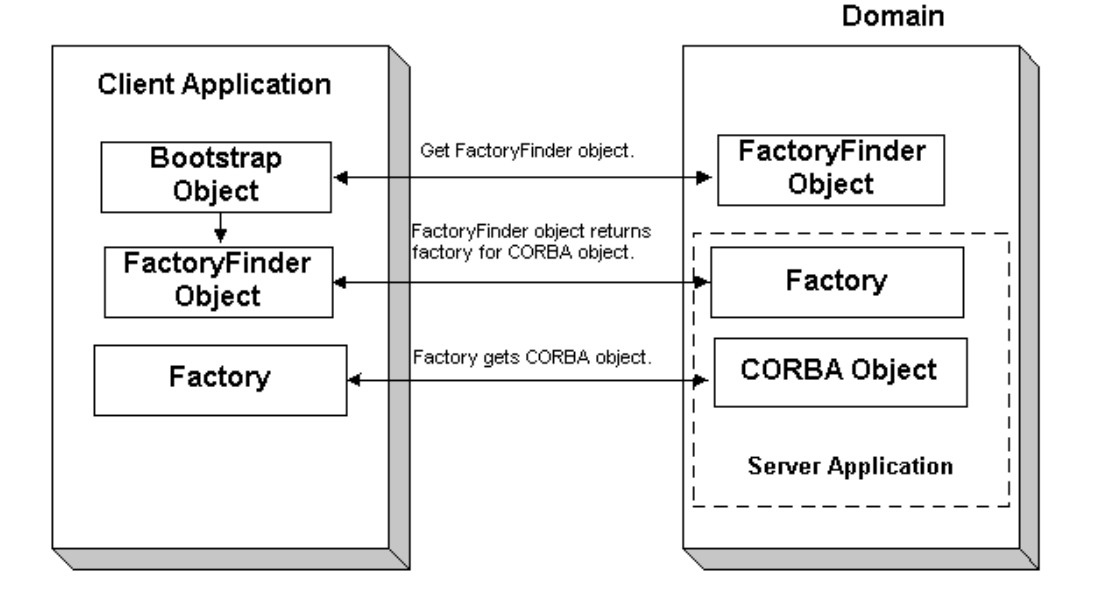

<span id="page-25-1"></span>**Figure 1-5 How Client Applications Use the FactoryFinder Object**

### <span id="page-25-0"></span>**Naming Conventions and BEA Tuxedo Extensions to the FactoryFinder Object**

The factories available to CORBA client applications are those that are registered with the FactoryFinder object by the CORBA server applications at startup. Factories are registered using a key consisting of the following fields:

- nThe Interface Repository ID of the factory's interface
- nAn object reference to the factory

The FactoryFinder object used by the BEA Tuxedo software is defined in the CORBAservices Life Cycle Service. The BEA Tuxedo software implements extensions to the COS::LifeCycle::FactoryFinder interface that make it easier for client applications to locate a factory using the FactoryFinder object.

The CORBAservices Life Cycle Service specifies the use of names as defined in the CORBAservices Naming Service to locate factories with the

COS::LifeCycle::FactoryFinder interface. These names consist of a sequence of NameComponent structures, which consist of ID and kind fields.

The use of CORBA names to locate factories is cumbersome for client applications; it involves many calls to build the appropriate name structures and assemble the CORBA Name Service name that must be passed to the find\_factories method of the COS::LifeCycle::FactoryFinder interface. Also, since the method can return more than one factory, client applications must manage the selection of an appropriate factory and the disposal of unwanted object references.

The FactoryFinder object is designed to make it easier for CORBA client applications to locate factories by extending the interface with simpler method calls.

The extensions are intended to provide the following simplifications for the CORBA client application:

- Let the CORBA client application locate factories by ID, using a simple string parameter for the ID field. This reduces the work needed by the CORBA client application to build name structures.
- Permit the FactoryFinder object to implement a load balancing scheme by choosing from a pool of available factories.
- n Provide methods that return one object reference to a factory, instead of a sequence of object references. This eliminates the need for CORBA client applications to provide code to handle the selection of a single factory from a sequence, and then dispose of the unneeded references.

The most straightforward application design can be achieved by using the Tobj::FactoryFinder::find\_one\_factory\_by\_id method in CORBA client applications. This method accepts a simple string for factory ID as input and returns one factory to the CORBA client application. The CORBA client application is freed from the necessity of manipulating name components and selecting among many factories.

To use the Tobj::FactoryFinder::find\_one\_factory\_by\_id method, the application designer must establish a naming convention for factories that CORBA client applications can use to easily locate factories for specific CORBA object interfaces. Ideally, this convention should establish some mnemonic types for factories that supply object references for certain types of CORBA object interfaces. Factories are then registered using these conventions. For example, a factory that returns an

object reference for Student objects might be called StudentFactory. For more information about registering factories with the FactoryFinder object, see *Creating CORBA Server Applications*.

It is recommended that you either use the actual interface ID of the factory in the OMG IDL file, or specify the factory ID as a constant in the OMG IDL file. This technique ensures naming consistency between the CORBA client application and the CORBA server application.

#### <span id="page-27-0"></span>**InterfaceRepository Object**

The InterfaceRepository object returns information about the Interface Repository in a BEA Tuxedo domain. The InterfaceRepository object is based on the CORBA definition of an Interface Repository. It offers the proper set of CORBA interfaces as defined by the Common Request Broker Architecture and Specification Version 2.2.

CORBA client applications that use the Dynamic Invocation Interface (DII) need to access the Interface Repository programmatically. The exact steps taken to access the Interface Repository depend on whether the CORBA client application is seeking information about a specific CORBA interface or browsing the Interface Repository to find an interface. In either case, the CORBA client application can only *read* to the Interface Repository, it cannot *write* to the Interface Repository.

Before a CORBA client application using DII can browse the Interface Repository in an BEA Tuxedo domain, the CORBA client application needs to obtain an object reference for the InterfaceRepository object in that domain. CORBA client applications using DII use the Bootstrap object to obtain the object reference.

ActiveX client applications also use the Interface Repository. Like CORBA client applications, ActiveX client applications use the Bootstrap object to obtain a reference to the InterfaceRepository object.

For information about using the InterfaceRepository object in CORBA client applications that use DII, see [Chapter 4, "Using the Dynamic Invocation Interface."](#page-64-1) For a description of the InterfaceRepository object, see the *CORBA Programming Reference*.

### <span id="page-28-0"></span>**SecurityCurrent Object**

CORBA C++, CORBA Java, and ActiveX client applications use security to authenticate themselves to the BEA Tuxedo domain. Authentication is the process of verifying the identity of a client application. By entering the correct logon information, the client application authenticates itself to the BEA Tuxedo domain. The BEA Tuxedo software uses authentication as defined in the CORBAservices Security Service and provides extensions for ease of use.

CORBA client applications use the SecurityCurrent object to log on to the BEA Tuxedo domain and pass security credentials to the domain. The SecurityCurrent object is an BEA Tuxedo implementation of the CORBAservices Security Service. The CORBA security model in the BEA Tuxedo product is based on authentication.

You use the SecurityCurrent object to specify the appropriate level of security for the domain. The following levels of authentication are provided:

**n** TOBJ\_NOAUTH

No authentication is needed; however, the CORBA client application may still authenticate itself, and may specify a username and a client application name, but no password.

#### **n** TOBJ\_SYSAUTH

The CORBA client application must authenticate itself to the BEA Tuxedo domain and must specify a username, client application name, and application password.

#### $\blacksquare$  TOBJ\_APPAUTH

In addition to the TOBJ\_SYSAUTH information, the CORBA client application must provide application-specific information. If the default BEA Tuxedo authentication service is used in the application configuration, the CORBA client application must provide a user password; otherwise, the CORBA client application provides authentication data that is interpreted by the custom authentication service in the application.

**Note:** If a CORBA client application is not authenticated and the security level is TOBJ\_NOAUTH, the IIOP Listener/Handler of the BEA Tuxedo domain registers the CORBA client application with the username and client application name sent to the IIOP Listener/Handler.

In the BEA Tuxedo software, only the PrincipalAuthenticator and Credentials properties on the SecurityCurrent object are supported.

For information about using the SecurityCurrent object in client applications, see *Using Security in CORBA Applications*. For a description of the SecurityLevel1::Current and SecurityLevel2::Current interfaces, refer to the *CORBA Programming Reference*.

### <span id="page-29-0"></span>**TransactionCurrent Object**

The TransactionCurrent object is an BEA Tuxedo implementation of the CORBAservices Object Transaction Service. The TransactionCurrent object maintains a transactional context for the current session between the CORBA client application and the CORBA server application. Using the TransactionCurrent object, the CORBA client application can perform transactional operations, such as initiating and terminating a transaction and getting the status of a transaction.

Transactions are used on a per-interface basis. During design, the application designer decides which interfaces within a CORBA application will handle transactions. A transaction policy for each interface is then defined in an Implementation Configuration File (ICF). The transaction policies are:

**Never** 

The interface is not transactional. Objects created for this interface can never be involved in a transaction. The BEA Tuxedo software generates an exception (INVALID\_TRANSACTION) if an interface with this policy is involved in a transaction.

**n** Optional

The interface may be transactional. Objects can be involved in a transaction if the request is transactional.

■ Always

The interface must always be part of a transaction. If the interface is not part of a transaction, a transaction will be automatically started by the TP framework.

**n** Ignore

The interface is not transactional. The interface can be included in a transaction, however, the AUTOTRAN policy specified for this interface in the UBBCONFIG file is ignored.

For information about using the TransactionCurrent object in CORBA client applications, see *Using CORBA Transactions*. For a description of the TransactionCurrent object, see the *CORBA Programming Reference.*

## <span id="page-30-0"></span>**NotificationService and Tobj\_SimpleEventsService Objects**

The NotificationService and Tobj\_SimpleEventsService objects provide access to a CORBA event service. The event service in the CORBA environment of the BEA Tuxedo product offers similar capabilities to those of the EventBroker in the ATMI environment. However, the CORBA event service offers a programming model and interface that is natural for CORBA programmers.

The event service receives event posting messages, filters them, and distributes them to subscribers. A poster is a CORBA application that detects when an event of interest has occurred and reports (posts) it to the event service. A subscriber is a CORBA application that requests some notification action to be taken when an event of interest is posted.

The CORBA event service provides two sets of interfaces:

- n The NotificationService object provides a minimal subset of the CORBA-based Notification Service interfaces (referred to as the CosNotification Service interface).
- n The Tobj\_SimpleEventsService object provides BEA-proprietary interfaces designed to be easy to use.

Both sets of interfaces pass standard, structured events as defined by the CORBA Notification Service specification. The two sets of interfaces are compatible with each other; that is, events posted using the NotificationService interfaces can be subscribed to by the Tobj\_SimpleEventsService interfaces and vice versa.

For information about using the NotificationServer and Tobj\_SimpleEventsService objects, see *Using the CORBA Notification Service*.

### <span id="page-31-0"></span>**NameService Object**

The NameService object provides access to a CORBA Name Service which allows CORBA server applications to advertise object references using logical names. CORBA client applications can then locate an object by asking the CORBA Name Service to look up the name.

The CORBA Name Service provides:

- n An implementation of the Object Management Group (OMG) Interoperable Name Service (INS) specification.
- **n** Application programming interfaces (APIs) for mapping object references into an hierarchical naming structure (referred to as a namespace).
- n Commands for displaying bindings and for binding and unbinding naming context objects and application objects into the namespace.

For information about using the NameService object in a CORBA client application, see *Using the CORBA Name Service*.

# <span id="page-31-1"></span>**Concepts for ActiveX Client Applications**

The following sections describe concepts that are specific to ActiveX client applications.

### <span id="page-31-2"></span>**What Is ActiveX?**

ActiveX is a set of technologies from Microsoft that enables software components to interact with one another in a networked environment, regardless of the language in which the components were created. ActiveX is built on the Component Object Model (COM) and integrates with Object Linking and Embedding (OLE). OLE provides an architecture for document embedding. Automation is the part of COM that allows applications such as Visual Basic, Delphi, and PowerBuilder to manipulate Automation objects, ActiveX controls, and ActiveX documents.

The BEA ActiveX Client provides interoperability between the BEA Tuxedo and COM object systems. The ActiveX Client transforms the interfaces of CORBA objects in a BEA Tuxedo domain into methods on Automation objects.

#### <span id="page-32-0"></span>**Views and Bindings**

ActiveX client applications use views of CORBA interfaces. Views represent the CORBA interfaces in an BEA Tuxedo domain locally as Automation objects. To use an ActiveX view of a CORBA object (referred to as an ActiveX view), you need to create a binding for ActiveX. The binding describes the interface of a CORBA object to ActiveX. The interfaces of the CORBA objects are loaded into the Interface Repository. You then use the BEA Application Builder to create Automation bindings for the interfaces.

The Application Builder is a development tool that you use along with a client development tool (such as Visual Basic) to select which CORBA objects in a BEA Tuxedo domain you want your ActiveX client application to interact with. For a description of the Application Builder and how it works, see the online help that is integrated into the Application Builder graphical user interface (GUI).

The combination of the ActiveX client application and the generated binding creates the ActiveX view of the object.

For a complete description of creating and using ActiveX client applications, see ["Creating ActiveX Client Applications" on page 3-1.](#page-52-1)

[Figure 1-6](#page-33-1) illustrates how the ActiveX Client works.

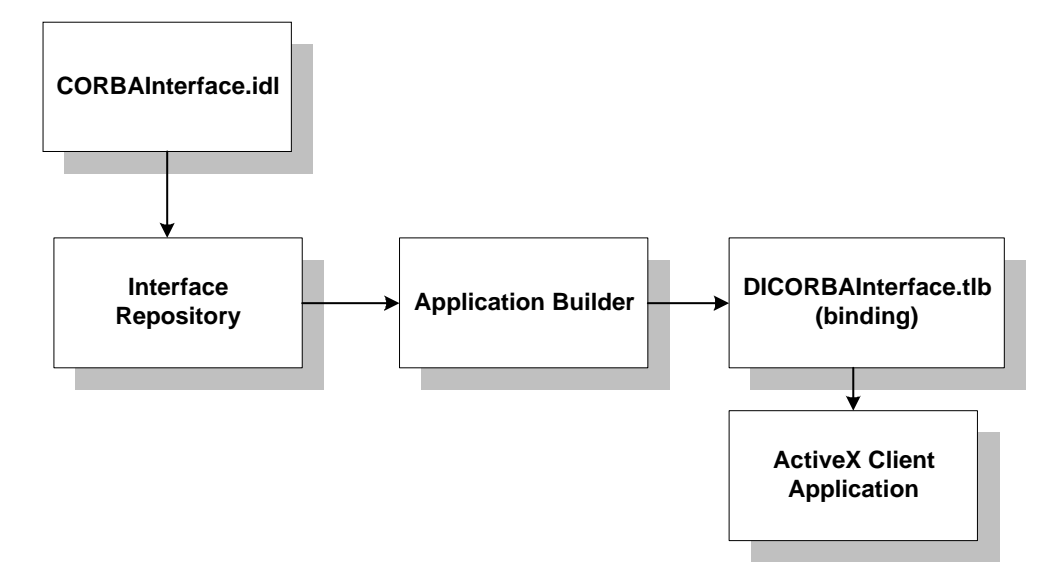

<span id="page-33-1"></span>**Figure 1-6 How the ActiveX Client Works**

#### <span id="page-33-0"></span>**Naming Conventions for ActiveX Views**

Naming conventions describe an algorithm for mapping CORBA interfaces to ActiveX to avoid type and variable name conflicts. Naming conventions also indicate how to use a given object. The names of all ActiveX methods begin with  $DT$ .

The ActiveX Client observes this naming convention when it creates Automation bindings for CORBA interfaces. If a CORBA interface has the name Account, the Automation binding for that interface has the name DIAccount.

CORBA interface names are often scoped within nested levels known as modules; however, in ActiveX, there is no scoping. To avoid name conflicts, the ActiveX Client exposes a CORBA interface into ActiveX with the name of the different scopes prepended to the name of the interface.

For example, a CORBA interface named Account is defined in the OMG IDL file as:

```
module University
{
       module Student
\left\{\begin{array}{ccc} \end{array}\right\}
```

```
 interface Account
 {//Operations and attributes of the Account interface
 };
     };
};
```
In CORBA, this interface is named University::Student::Account. The ActiveX Client translates this name to DIUniversity\_Student\_Account for ActiveX.
# <span id="page-36-0"></span>**2 Creating CORBA Client Applications**

This topic includes the following sections:

- n[Summary of the Development Process for CORBA C++ Client Applications](#page-37-0)
- n[Summary of the Development Process for CORBA Java Client Applications](#page-38-0)
- n[Step 1: Obtaining the OMG IDL File](#page-39-0)
- n[Step 2: Selecting the Invocation Type](#page-41-0)
- n[Step 3: Compiling the OMG IDL File](#page-41-1)
- n[Step 4: Writing the CORBA Client Application](#page-43-0)
- n[Step 5: Building the CORBA Client Application](#page-48-0)
- n[Server Applications Acting as Client Applications](#page-49-0)
- [Using Java2 Applets](#page-49-1)

# <span id="page-37-0"></span>**Summary of the Development Process for CORBA C++ Client Applications**

The steps for creating a CORBA C++ client application are as follows:

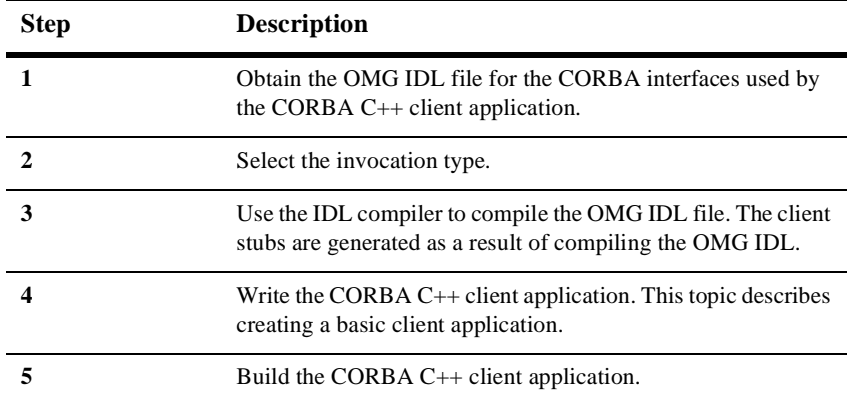

Each step in the process is explained in detail in the following sections.

The BEA Tuxedo development environment for CORBA C++ client applications includes the following:

- n The idl command, which compiles the OMG IDL file and generates the client stubs required for the CORBA interface.
- $\blacksquare$  The buildobjclient command, which constructs a CORBA C++ client application executable.
- $\blacksquare$  The C++ environmental objects, which provide access to CORBA objects in a BEA Tuxedo domain and to the services provided by the CORBA objects.

# <span id="page-38-0"></span>**Summary of the Development Process for CORBA Java Client Applications**

The BEA Tuxedo software supports interoperability with Sun Microsystem's Java Development Kit (JDK) Java client.

**Note:** See *Installing the BEA Tuxedo System* for the specific versions of supported software

The steps for creating a CORBA Java client application are as follows:

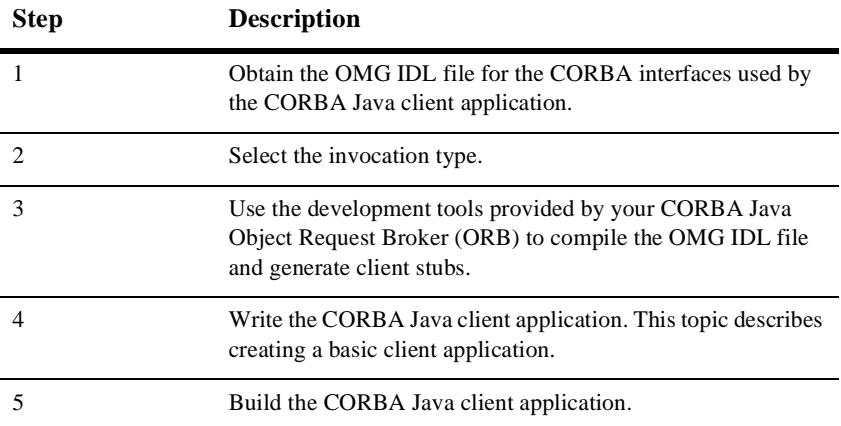

Each step in the process is explained in detail in the following sections.

You need to use the development tools provided by your CORBA Java ORB product to compile the OMG IDL file, generate the client stubs, and build the CORBA Java client application executable. You use the Java environmental objects, which provide access to CORBA objects in a BEA Tuxedo domain and to the services provided by the CORBA objects.

# <span id="page-39-0"></span>**Step 1: Obtaining the OMG IDL File**

Generally, the OMG IDL files for the available interfaces and operations are provided to the client programmer by the application designer. This section contains the OMG IDL for the Basic sample application. [Listing 2-1](#page-39-1) shows the univb.idl file, which defines the following interfaces:

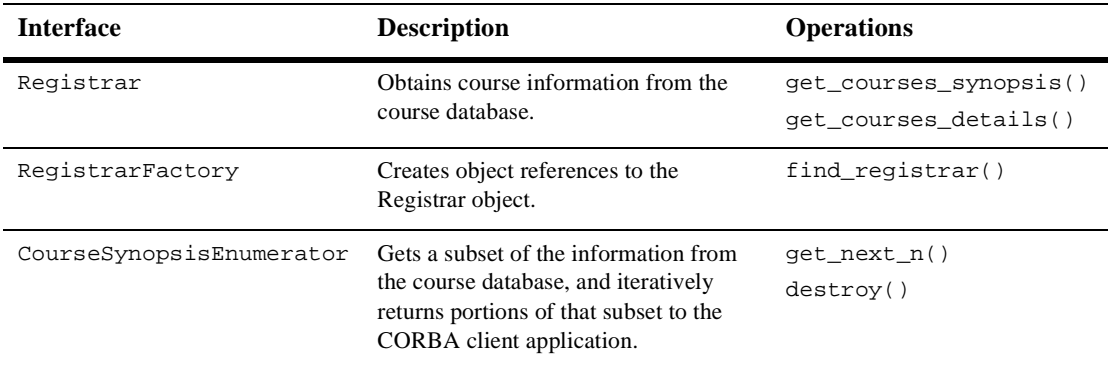

#### <span id="page-39-1"></span>**Listing 2-1 OMG IDL File for the Basic Sample Application**

```
#pragma prefix "beasys.com"
module UniversityB
{
    typedef unsigned long CourseNumber;
    typedef sequence<CourseNumber> CourseNumberList;
    struct CourseSynopsis
      {
        CourseNumber course number;
        string title;
      };
    typedef sequence<CourseSynopsis> CourseSynopsisList;
    interface CourseSynopsisEnumerator
\{ CourseSynopsisList get_next_n(
```

```
 in unsigned long number_to_get, 
              out unsigned long number_remaining
    };
          void destroy();
    };
    typedef unsigned short Days;
    const Days MONDAY = 1;
   const Days TUESDAY = 2;
    const Days WEDNESDAY = 4;
    const Days THURSDAY = 8;
   const Days FRIDAY = 16;
    struct ClassSchedule
    {
       Days class_days; // bitmask of days
        unsigned short start_hour; // whole hours in military time
        unsigned short duration; // minutes
    };
    struct CourseDetails
    {
       CourseNumber course number;
        double cost;
        unsigned short number_of_credits;
       ClassSchedule class schedule;
        unsigned short number_of_seats;
       string title;
       string professor;
        string description;
     };
    typedef sequence<CourseDetails> CourseDetailsList;
    interface Registrar
\{ \cdot \cdot \cdot \cdot \cdot \cdot \cdot \cdot \cdot \cdot \cdot \cdot \cdot \cdot \cdot \cdot \cdot \cdot \cdot \cdot \cdot \cdot \cdot \cdot \cdot \cdot \cdot \cdot \cdot \cdot \cdot \cdot \cdot \cdot \cdot \cdot 
        CourseSynopsisList
        get_courses_synopsis(
       in string search_criteria,
        in unsigned long number_to_get, // 0 = all
       out unsigned long mumber_remaining,
        out CourseSynopsisEnumerator rest
     );
        CourseDetailsList get_courses_details(in CourseNumberList 
          courses);
    interface RegistrarFactory
    {
```

```
 Registrar find_registrar(
     );
   };
};
```
# <span id="page-41-0"></span>**Step 2: Selecting the Invocation Type**

Select the invocation type (static or dynamic) that you will use in the requests in the CORBA client application. You can use both types of invocation in a CORBA client application.

For an overview of static and dynamic invocation, see ["Static and Dynamic](#page-15-0)  [Invocation" on page 1-4](#page-15-0).

The remainder of this topic assumes that you chose to use static invocation in your CORBA client application. If you chose to use dynamic invocation, see [Chapter 4,](#page-64-0)  ["Using the Dynamic Invocation Interface."](#page-64-0)

# <span id="page-41-1"></span>**Step 3: Compiling the OMG IDL File**

When creating CORBA  $C++$  client applications, use the idl command to compile the OMG IDL file and generate the files required for the interface. The following is the syntax of the idl command:

idl idlfilename(s)

The IDL compiler generates a client stub  $(idIf\text{ i}1]$  and  $g$  a header file  $(idIfilename_c.h)$  that describe everything you need to have to use the client stub from the C++ programming language. You need to link these files into your CORBA client application.

In addition, the IDL compiler generates skeletons that contain the signatures of the CORBA object's operations. The generated skeleton information is placed in the idlfilename\_s.cpp and idlfilename\_s.h files. During development of the CORBA client application, it can be useful to look at the server header files and skeleton file.

**Note:** Do not modify the generated client stub or the skeleton.

For a complete description of the idl command and options, see the *BEA Tuxedo Command Reference*.

When creating CORBA Java client applications:

- n If you are using JDK version 1.2, you can use the idltojava command to compile the OMG IDL file. For more information about the idltojava command, see the documentation for the JDK version 1.2.
- If you are using Netscape version 3.0 and Java Development Kit (JDK) version 1.1.5, you need to use that product's IDL compiler to compile the OMG IDL.

The idltojava command or the IDL compiler generates the following:

- The client stubs for each interface (\_interfaceStub.java).
- The CORBA helper class (interfaceHelper.java) and the CORBA holder class (interfaceHolder.java) that describe everything you need to use the client stub from the Java programming language.

Note that each OMG IDL defined exception defines an exception class and its helper and holder classes. The compiled .class files must be in the CLASSPATH of your CORBA client application.

In addition, the idltojava command or the IDL compiler generates skeletons that contain the signatures of the operations of the CORBA object. The generated skeleton information is placed in the \_interfaceImplBase file.

# <span id="page-43-1"></span><span id="page-43-0"></span>**Step 4: Writing the CORBA Client Application**

To participate in a session with a CORBA server application, a CORBA client application must be able to get an object reference for a CORBA object and invoke operations on the object. To accomplish this, the CORBA client application code must do the following:

- 1. Initialize the BEA Tuxedo ORB.
- 2. Establish communication with the BEA Tuxedo domain.
- 3. Resolve initial references to the FactoryFinder object.
- 4. Use a factory to get an object reference for the desired CORBA object.
- 5. Invoke operations on the CORBA object.

The following sections use portions of the client applications in the Basic sample application to illustrate the steps. For information about the Basic sample application, see the *Guide to the CORBA University Sample Applications*. The Basic sample application is located in the following directory on the BEA Tuxedo software kit:

drive:\tuxdir\samples\corba\university\basic

### **Initializing the ORB**

All CORBA client applications must first initialize the ORB.

Use the following code to initialize the ORB from a CORBA  $C_{++}$  client application:

**C++** 

CORBA::ORB\_var orb=CORBA::ORB\_init(argc, argv, ORBid);

Typically, no ORBid is specified and the default ORBid specified during installation is used. However, when a CORBA client application is running on a machine that also has CORBA server applications running and the CORBA client application wants to

access server applications in another BEA Tuxedo domain, you need to override the default ORBid. This can be done by hard coding the ORBid as BEA\_IIOP or by passing the ORBid in the command line as \_ORBid BEA\_IIOP.

Use the following code to initialize the ORB from a CORBA Java client application:

#### **Java Application**

org.omg.CORBA.ORB orb = org.omg.CORBA.ORB.init (args,props);

Use the following code to initialize the ORB from a CORBA Java client applet:

#### **Java Applet**

org.omg.CORBA.ORB orb = org.omg.CORBA.ORB.init (this,null);

where this is the name of the Java applet

### **Establishing Communication with the BEA Tuxedo Domain**

The CORBA client application creates a Bootstrap object. A list of IIOP Listener/Handlers can be supplied either as a parameter, via the TOBJADDR Java property or applet property. A single IIOP Listener/Handler is specified as follows:

#### //host:port

When the IIOP Listerner/Handler is provided via TOBJADDR, the second argument of the constructor can be null.

The host and port combination for the IIOP Listener/Handler is defined in the UBBCONFIG file. The host and port combination that is specified for the Bootstrap object must exactly match the ISL parameter in the BEA Tuxedo domain's UBBCONFIG file. The format of the host and port combination, as well as the capitalization, must match. If the addresses do not match, the call to the Bootstrap object will fail and the following message appears in the log file:

```
Error: Unofficial connection from client at <tcp/ip 
address>/<portnumber>
```
For example, if the network address is specified as  $//TRIXIE::3500$  in the ISL parameter in the UBBCONFIG file, specifying either //192.12.4.6.:3500 or  $//trixi = 3500$  in the Bootstrap object will cause the connection attempt to fail. On UNIX systems, use the uname -n command on the host system to determine the capitalization used. On Window 2000, use the Network Control Panel to determine the capitalization.

The following C++ and Java examples show how to use the Bootstrap object:

**C++**

Tobj\_Bootstrap\* bootstrap = new Tobj\_Bootstrap(orb, "//host:port");

#### **Java**

Use the following commands to get the valid IIOP Listener/Handlers for the Java client application:

Properties prop = Tobj\_Bootstrap.getRemoteProperties();

**Note:** BEA Tuxedo 8.0 only supports remote Java client applications. If you use the getNativeProperties() method, a failure will occur when initializing the ORB because only the JAR files for remote Java client applications are supplied in BEA Tuxedo 8.0.

Use the IIOP Listerner/Handler in the following command:

Tobj Bootstrap bootstrap = new Tobj Bootstrap(orb, "//host:port");

#### **Java Applet**

Tobj\_Bootstrap bootstrap = new Tobj\_Bootstrap(orb, "//host:port", this);

where this is the name of the Java applet

A BEA Tuxedo domain can have multiple IIOP Listener/Handlers. If you are accessing a BEA Tuxedo domain with multiple IIOP Listener/Handlers, you supply a list of Host:Port combinations to the Bootstrap object. If the second parameter of the Bootstrap command is an empty string, the Bootstrap object walks through the list until it connects to a BEA Tuxedo domain. The list of IIOP Listener/Handlers can also be specified in TOBJADDR.

If you want to access multiple BEA Tuxedo domains, you must create a Bootstrap object for each BEA Tuxedo domain you want to access.

**Note:** Third-party client ORBs can also use the CORBA Interoperable Naming Service (INS) mechanism to gain access to a BEA Tuxedo domain and its services. CORBA INS allows third-party client ORBs to use their ORB's resolve\_initial\_references() function to access CORBA services

provided by the BEA Tuxedo domain and use stubs generated from standard OMG IDL to act on the instances returned from the domain. For more information about using the Interoperable Naming Service, see the *CORBA Programming Reference*.

### **Resolving Initial References to the FactoryFinder Object**

The CORBA client application must obtain initial references to the environmental objects that provide services for the CORBA application. The Bootstrap object's resolve\_initial\_references operation can be called to obtain references to the FactoryFinder, InterfaceRepository, SecurityCurrent, TransactionCurrent, NotificationService, Tobj\_SimpleEventsService, and NameService environmental objects. The argument passed to the operation is a string containing the name of the desired object reference. You need to get initial references only for the environmental objects you plan to use in your CORBA client application.

The following  $C_{++}$  and Java examples show how to use the Bootstrap object to resolve initial references to the FactoryFinder object:

**C++**

```
//Resolve Factory Finder
CORBA::Object_var var_factory_finder_oref = bootstrap.resolve_initial_references
        ("FactoryFinder");
Tobj::FactoryFinder_var var_factory_finder_ref = Tobj::FactoryFinder::_narrow
       (factory_finder_oref.in());
```
#### **Java**

```
//Resolve Factory Finder
org.omg.CORBA.Object off = bootstrap.resolve_initial_references
       ("FactoryFinder");
FactoryFinder ff=FactoryFinderHelper.narrow(off);
```
### **Using the FactoryFinder Object to Get a Factory**

CORBA client applications get object references to CORBA objects from factories. A factory is any CORBA object that returns an object reference to another CORBA object and registers itself as a factory. The CORBA client application invokes an operation on a factory to obtain an object reference to a CORBA object of a specific

type. To use factories, the CORBA client application must be able to locate the factory it needs. The FactoryFinder object serves this purpose. For information about the function of the FactoryFinder object, see [Chapter 1, "CORBA Client Application](#page-12-0)  [Development Concepts."](#page-12-0)

The FactoryFinder object has the following methods:

■ find\_factories()

Returns a sequence of factories that match the input key exactly.

■ find\_one\_factory()

Returns one factory that matches the input key exactly.

■ find\_factories\_by\_id()

Returns a sequence of factories whose ID field in the name component matches the input argument.

■ find\_one\_factory\_by\_id()

Returns one factory whose ID field in the factory's CORBA name component matches the input argument.

The following C++ and Java examples show how to use the FactoryFinder find\_one\_factory\_by\_id\_method to get a factory for the Registrar object used in the CORBA client application for the Basic sample applications:

**C++**

```
CORBA:: Object var var registrar factory oref = var factory finder ref->
      find_one_factory_by_id(UniversityB::_tc_RegistrarFactory->id()
);
UniversityB::RegistrarFactory var var RegistrarFactory ref =
      UniversityB::RegistrarFactory::_narrow(
           var_RegistrarFactory_oref.in()
      );
```
#### **Java**

```
org.omg.CORBA.Object of = FactoryFinder.find_one_factory_by_id
     (UniversityB.RegistrarFactoryHelper.id());
UniversityB.RegistrarFactory F = UniversityB.RegistrarFactoryHelper.narrow(of);
```
### **Using a Factory to Get a CORBA Object**

CORBA client applications call the factory to get an object reference to a CORBA object. The CORBA client applications then invoke operations on the CORBA object by passing it a pointer to the factory and any arguments that the operation requires.

The following  $C_{++}$  and Java examples illustrate getting the factory for the Registrar object and then invoking the get\_courses\_details() method on the Registrar object:

**C++**

```
UniversityB::Registrar_var var_Registrar = var_RegistrarFactory->
             find_Registrar();
UniversityB::CourseDetailsList_var course_details_list = Registrar_oref->
             get course details(CourseNumberList);
```
**Java**

```
UniversityB.Registrar gRegistrarObjRef = F.find_registrar();
gRegistrarObjRef.get_course_details(selected_course_numbers);
```
# <span id="page-48-0"></span>**Step 5: Building the CORBA Client Application**

The final step in the development of the CORBA client application is to produce the executable for the client application. To do this, you need to compile the code and link against the client stub.

When creating CORBA C++ client applications, use the buildobjclient command to construct a CORBA client application executable. The command combines the client stubs for interfaces that use static invocation, and the associated header files with the standard BEA Tuxedo libraries to form a client executable. For the syntax of the buildobjclient command, see the *BEA Tuxedo Command Reference*.

When compiling CORBA Java client applications, you need to include the Java ARchive (JAR) file that contains the Java classes for the BEA Tuxedo environmental objects in your CLASSPATH. If you are using JDK version 1.2, the m3envobj.jar file is located in the following directory:

tuxdir/udataobj/java/jdk

# <span id="page-49-0"></span>**Server Applications Acting as Client Applications**

To process a request from a CORBA client application, the CORBA server application may need to request processing from another server application. In this situation, the CORBA server application is acting as a CORBA client application.

To act as a CORBA client application, the CORBA server application must obtain a Bootstrap object for the current BEA Tuxedo domain. The Bootstrap object for the CORBA server application is already available via  $TP:$ : Bootstrap (for CORBA C++ client applications) or TP.Bootstrap (for CORBA Java client applications). The CORBA server application then uses the FactoryFinder object to locate a factory for the CORBA object that can satisfy the request from the CORBA client application.

# <span id="page-49-1"></span>**Using Java2 Applets**

The CORBA environment in the BEA Tuxedo product supports Java2 applets as clients. To run Java2 applets, you need to install the Java Plug-In product from Sun Microsystems, Inc. The Java Plug-in runs Java applets in an HTML page using Sun's Java Virtual Machine (JVM).

Before downloading the Java Plug-in kit from the Sun Web site, verify whether or not the Java Plug-In is already installed on your machine.

#### **Netscape Navigator**

In Netscape Navigator, choose the About Plug-Ins option from the Help menu in the browser window. The following will appear if the Java Plug-In is installed:

```
application/x-java-applet;version 1.2
```
#### **Internet Explorer**

From the Start menu in Windows 2000, select the Programs option. If the Java Plug-In is installed, a Java Plug-In Control Panel option will appear.

If the Java Plug-In is not installed, you need to download and install the JDK1.2 plug-in (jre12-win32.exe) and the HTML converter tool (htmlconv12.zip). You can obtain both these products from java.sun.com/products/plugin.

You also need to read the *Java Plug-In HTML Specification* located at java.sun.com/products/plugin/1.2/docs. This specification explains the changes Web page authors need to make to their existing HTML code to have existing JDK 1.2 applets run using the Java Plug-In rather that the brower's default Java run-time environment.

Write your Java applet. Use the following command to intialize the ORB from the Java applet:

org.omg.CORBA.ORB orb = org.omg.CORBA.ORB.init (this,null);

To automatically launch the Java Plug-In when Internet Explorer or Netscape Navigator browses the HTML page for your applet, use the OBJECT tag and the EMBED tag in the HTML specification. If you use the HTML Converter tool to convert your applet to HTML, these tags are automatically inserted. For more information about using the OBJECT and EMBED tags, see

java.sun.com/products/plugin/1.2/docs/tags.html.

# **3 Creating ActiveX Client Applications**

This topic includes the following sections:

- n[Summary of the Development Process for ActiveX Client Applications](#page-53-0)
- n[The BEA Application Builder](#page-54-0)
- n [Step 1: Loading the Automation Environmental Objects into the Interface](#page-54-1)  [Repository](#page-54-1)
- n[Step 2: Loading the CORBA Interfaces into the Interface Repository](#page-55-0)
- n[Step 3: Starting the Interface Repository Server Application](#page-56-0)
- n[Step 4: Creating ActiveX Bindings for the CORBA Interfaces](#page-57-0)
- n[Step 5: Loading the Type Library for the ActiveX Bindings](#page-58-0)
- n[Step 6: Writing the ActiveX Client Application](#page-58-1)
- n[Step 7: Deploying the ActiveX Client Application](#page-62-0)

For a description of the concepts you need to understand before developing an ActiveX client application, see ["Concepts for ActiveX Client Applications" on page 1-20](#page-31-0).

# <span id="page-53-0"></span>**Summary of the Development Process for ActiveX Client Applications**

The steps for creating an ActiveX client application are as follows:

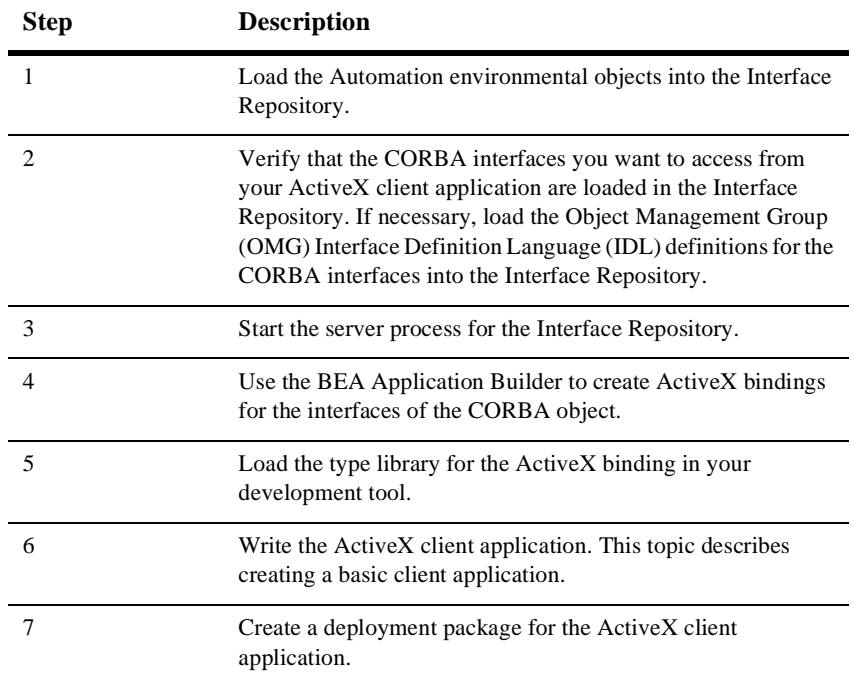

Each step in the process is explained in detail in the following sections.

The BEA Tuxedo development environment for ActiveX client applications includes the following:

- The idl2ir command, which loads interface definitions defined in OMG IDL into the Interface Repository
- The BEA Application Builder, which creates ActiveX bindings for the interfaces of CORBA objects and creates deployment packages for the interfaces

n The Automation environmental objects, which provide access to ActiveX views of CORBA objects (referred to as ActiveX views) in an BEA Tuxedo domain and the services provided by the ActiveX views

## <span id="page-54-0"></span>**The BEA Application Builder**

The BEA Application Builder is the development tool that creates ActiveX views of CORBA objects. The BEA Application Builder is the primary user interface to the BEA ActiveX Client. It can be used to select which CORBA objects are available to desktop applications, to create ActiveX views of the CORBA objects, and to create packages for deploying ActiveX views of CORBA objects to client machines.

To use an ActiveX view, you load the interfaces of the CORBA objects into the Interface Repository. You then create an ActiveX binding for the CORBA interface. The binding describes the interface of a CORBA object to ActiveX. The combination of the ActiveX client application and the generated binding creates the view of the object.

For a description of the BEA Application Builder and how it works, see the online help, which is integrated into the product graphical user interface (GUI).

# <span id="page-54-1"></span>**Step 1: Loading the Automation Environmental Objects into the Interface Repository**

Load the Automation environmental objects into the Interface Repository so that the interface definitions for the objects are available to ActiveX client applications. From the MS-DOS prompt, enter the following command to load the OMG IDL file (TOBJIN.idl) into the Interface Repository:

prompt> idl2ir -D \_TOBJ -I drive:\tuxdir\include drive:\tuxdir\include\tobjin.idl

# <span id="page-55-0"></span>**Step 2: Loading the CORBA Interfaces into the Interface Repository**

Before you can create an ActiveX view for a CORBA object, the interfaces of the CORBA object need to be loaded into the Interface Repository. If the interfaces of a CORBA object are not loaded in the Interface Repository, they do not appear in the Services window of the BEA Application Builder. If a desired CORBA interface does not appear in the Services window, use the idl2ir command to load the OMG IDL that defines the CORBA into the Interface Repository. The syntax for the  $idl2ir$ command is as follows:

idl2ir [repositoryfile.idl] file.idl

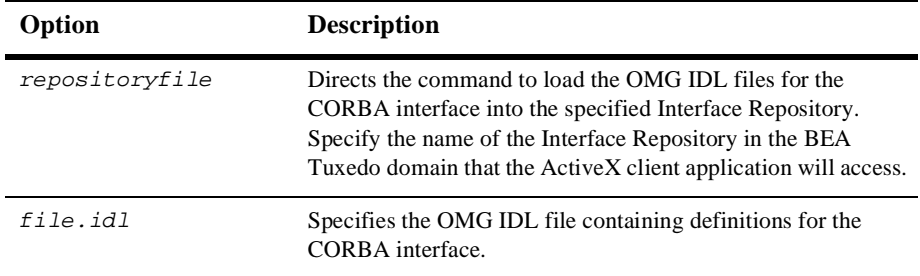

For a complete description of the idl2ir command, refer to the *BEA Tuxedo Command Reference*.

[Chapter 2, "Creating CORBA Client Applications,"](#page-36-0) provides a sample OMG IDL file that is the starting point for all the CORBA University sample applications. Based on this OMG IDL file, the following CORBA interfaces should appear in the BEA Application Builder window:

- nRegistrarFactory
- nRegistrar
- nCourseSynopsisEnumerator

For a complete description of the University sample applications, see the *Guide to the CORBA University Sample Applications*.

# <span id="page-56-0"></span>**Step 3: Starting the Interface Repository Server Application**

ActiveX client applications read the interface definitions for CORBA objects from the Interface Repository dynamically at run time and translate them to Automation objects. Therefore, the server process for the Interface Repository needs to be started so that the interface definitions are available. Use the UBBCONFIG file to start the server process for the Interface Repository.

**Note:** In some cases, the system administrator may have performed this step.

In the UBBCONFIG file for the BEA Tuxedo domain, check that TMIFRSVR, the server application for the Interface Repository, is started. The following entry should appear in the UBBCONFIG file:

```
TMIFRSVR 
      SRVGRP = SYS_GRP
     SRVID = 6 RESTART = Y
     MAXGEN = 5GRACE = 3600
```
In addition, make sure that the ISL parameter to start the IIOP Listener/Handler is specified. The following entry should appear in the UBBCONFIG file:

TSL SRVGRP = SYS\_GRP SRVID = 5  $CLOPT = "-A -- -n // TRIXIE: 2500"$ 

where TRIXIE is the name of the host (server) system and 2500 is the port number.

For more information about starting server applications and specifying the ISL parameter, see *Setting Up a BEA Tuxedo Application*.

# <span id="page-57-0"></span>**Step 4: Creating ActiveX Bindings for the CORBA Interfaces**

For an ActiveX client application to access a CORBA object, you must generate ActiveX bindings for the interfaces of the CORBA object. You use the BEA Application Builder to create the ActiveX bindings for CORBA interfaces.

To create an ActiveX binding for a CORBA interface:

1. Click the BEA Application Builder option on the BEA Tuxedo program group.

The Domain logon window appears.

2. Enter the host name and port number that you specified in the ISL parameter in the UBBCONFIG file in the logon window. You must match exactly the capitalization used in the UBBCONFIG file.

The BEA Application Builder logon window appears.

3. Highlight the desired CORBA interface in the Services window and drag it to the Workstation Views window, or cut the CORBA interface from the Services window and paste it into the Workstation Views window.

The BEA Application Builder:

• Creates a type library. By default, the type library is placed in \tuxdir\TypeLibraries.

The type library file is named: DImodulename\_interfacename.tlb

• Creates a Windows system registry entry, including unique Program IDs for each object type, for the CORBA interface.

You can now use the ActiveX view from an ActiveX client application.

For a complete description of the features of the BEA Application Builder, see the online help that is integrated into the BEA Application Builder graphical user interface (GUI).

# <span id="page-58-0"></span>**Step 5: Loading the Type Library for the ActiveX Bindings**

Before you start writing your ActiveX client application, you need to load the type library that describes the ActiveX binding for the CORBA interface in your development tool. Follow your development product's instructions for loading type libraries.

For example, in Visual Basic, you use the References option on the Project menu to get a list of available type libraries. You then select the desired type libraries from the list.

By default, the BEA Application Builder places all generated type libraries in \tuxdir\TypeLibraries. The type library for the ActiveX binding of the CORBA interface has the following format:

DImodulename\_interfacename.tlb

# <span id="page-58-1"></span>**Step 6: Writing the ActiveX Client Application**

The ActiveX client application must do the following:

- 1. Include declarations for the Automation environmental objects, the factory for the ActiveX view, and the ActiveX view.
- 2. Establish communication with the BEA Tuxedo domain.
- 3. Use the Bootstrap object to obtain a reference to the FactoryFinder object.
- 4. Use a factory to obtain an object reference to an ActiveX view.
- 5. Invoke operations on the ActiveX view.
- 6. Deploy the ActiveX client application.

The following sections use portions of the ActiveX client applications in the Basic sample application to illustrate the steps. For information about the Basic sample application, see the *Guide to the CORBA University Sample Applications*. The Basic sample application is located in the following directory on the BEA Tuxedo software kit:

drive:\tuxdir\samples\corba\university\basic

### **Including Declarations for the Automation Environmental Objects, Factories, and ActiveX Views of CORBA Objects**

To prevent errors at run time, you need to declare the object types of:

- The Automation environmental objects
- The factories that create the ActiveX views of the CORBA objects
- The ActiveX views

The following example is Visual Basic code that declares the Bootstrap and FactoryFinder objects, the factory for the ActiveX view of the Registrar object, and the ActiveX view of the Registrar object:

```
\\Declare Bootstrap object\\
     Public objBootstrap As DITobj_Bootstrap
\\Declare FactoryFinder object\\
     Public objFactoryFinder As DITobj_FactoryFinder
\\Declare factory object for Registrar Object\\
     Public objRegistrarFactory As DIUniversityB_RegistrarFactory
\\Declare the ActiveX view of the Registrar object\\
     Public objRegistrar As DIUniversityB_Registrar
```
### **Establishing Communication with the BEA Tuxedo Domain**

When writing an ActiveX client application, there are two steps to establishing communication with the BEA Tuxedo domain:

- 1. Create the Bootstrap object.
- 2. Initialize the Bootstrap object.

The following Visual Basic example illustrates using the CreateObject operation to create a Bootstrap object:

Set objBootstrap = CreateObject("Tobj.Bootstrap")

You then initialize the Bootstrap object. When you initialize the Bootstrap object, you supply the host and port of the IIOP Listener/Handler of the desired BEA Tuxedo domain, as follows:

objBootstrap.Initialize "//host:port"

The host and port combination for the IIOP Listener/Handler is defined in the ISL parameter of the UBBCONFIG file. The host and port combination that is specified for the Bootstrap object must exactly match the ISL parameter. The format of the host and port combination, as well as the capitalization, must match. If the addresses do not match, the call to the Bootstrap object will fail and the following message appears in the log file:

```
Error: Unofficial connection from client at <tcp/ip address/<portnumber>
```
For example, if the network address is specified as //TRIXIE::3500 in the ISL parameter in the UBBCONFIG file, specifying either //192.12.4.6.:3500 or //trixie:3500 in the Bootstrap object will cause the connection attempt to fail.

An BEA Tuxedo domain can have multiple IIOP Listener/Handlers. If you are accessing an BEA Tuxedo domain with multiple IIOP Listener/Handlers, you supply a list of host: port combinations to the Bootstrap object. The Bootstrap object walks through the list until it connects to an BEA Tuxedo domain. The list of IIOP Listener/Handlers can also be specified in the TOBJADDR environmental variable.

If you want to access multiple BEA Tuxedo domains, you must create a Bootstrap object for each BEA Tuxedo domain you want to access.

### **Obtaining References to the FactoryFinder Object**

The ActiveX client application must obtain initial references to the objects that provide services for the application. The Bootstrap object is used to obtain references to the FactoryFinder object, SecurityCurrent object, TransactionCurrent object,

NotificationService object, Tobj\_SimpleEventsService object, and NameService object. The argument passed to the operation is a string containing the progid of the desired object. You have to get references only for the objects that you plan to use in your ActiveX client application.

The following Visual Basic example shows how to use the Bootstrap object to obtain a reference to the FactoryFinder object:

Set objFactoryFinder = objBootstrap.CreateObject("Tobj.FactoryFinder")

#### **Using a Factory to Get an ActiveX View**

ActiveX client applications get interface pointers to ActiveX views of CORBA objects from factories. A factory is any CORBA object that returns an object reference to another CORBA object. The ActiveX client application invokes an operation on a factory to obtain an object reference to a CORBA object of a specific type. To use factories, the ActiveX client application must be able to locate the factory it needs. The FactoryFinder object serves this purpose. For information about the function of the FactoryFinder object, see ["Factories and the FactoryFinder Object" on page 1-13](#page-24-0).

Use the CreateObject function to create the FactoryFinder object, and then use one of the FactoryFinder object methods to find a factory. The FactoryFinder object has the following methods:

■ find\_factories()

Returns a sequence of factories that match the input key exactly.

■ find\_one\_factory()

Returns one factory that matches the input key exactly.

■ find\_factories\_by\_id()

Returns a sequence of factories whose ID field in the name component matches the input argument.

■ find\_one\_factory\_by\_id()

Returns one factory whose ID field in the factory's CORBA name component matches the input argument.

The following Visual Basic example shows how to use the FactoryFinder find\_one\_factory\_by\_id() method to get a factory for the Registrar object used in the client application for the Basic sample applications:

```
Set objRegistrarFactory = objBsFactoryFinder.find_one_factory_by_id 
     ("RegistrarFactory")
Set objRegistrar = RegistrarFactory.find_registrar
```
#### **Invoking Operations on the ActiveX View**

Invoke operations on the ActiveX view by passing it a pointer to the factory and any arguments that the operation requires.

The following Visual Basic example shows how to invoke operations on an ActiveX view:

```
'Get course details from the Registrar object'
aryCourseDetails = objRegistrar.get_course_details(aryCourseNumbers)
```
# <span id="page-62-0"></span>**Step 7: Deploying the ActiveX Client Application**

To distribute ActiveX client applications to other client machines, you need to create a deployment package. A deployment package contains all the data needed by the client application to use ActiveX views of CORBA objects, including the bindings, the type libraries, and the registration information. The deployment package is a self-registering ActiveX control with the file extension.ocx.

To create a deployment package for an ActiveX view:

- 1. Select an ActiveX view from the Workstation Views window.
- 2. Click Tools->Deploy Modules, or click the right mouse button on the desired view and choose the Deploy Modules option from the menu.

A confirmation window is displayed.

3. Click Create to create the deployment package.

By default, the deployment package is placed in \tuxdir\Packages.

# <span id="page-64-0"></span>**4 Using the Dynamic Invocation Interface**

This topic includes the following sections:

- When to use the Dynamic Invocation Interface (DII)
- nDII concepts
- nThe development process for client applications using DII
- nLoading the CORBA interfaces into the Interface Repository
- nObtaining a generic object reference
- nCreating a request
- nSending DII requests and retrieving the results
- nDeleting the request
- **n** Using the Interface Repository with DII

The information in this topic applies to CORBA C++ and CORBA Java client applications. DII is not supported in ActiveX client applications.

For an overview of the invocation types and DII, see ["Static and Dynamic Invocation"](#page-15-0) [on page 1-4](#page-15-0).

For a complete description of the CORBA member functions mentioned in this topic, see the *CORBA Programming Reference*.

# **When to Use DII**

There are good reasons to use either static or dynamic invocation to send requests from the CORBA client application. You may find you want to use both invocation types in the same CORBA client application. To choose an invocation type, you need to understand the advantages and disadvantages of DII.

One of the major differences between static invocation and dynamic invocation is that, while both support synchronous and one-way communication, only dynamic invocation supports deferred synchronous communication.

In synchronous communication, the CORBA client application sends a request and waits until a response is retrieved; the CORBA client application cannot do any other work while it is waiting for the response. In deferred synchronous communication, the CORBA client application sends the request and is free to do other work. Periodically, the CORBA client application checks to see if the request has completed; when the request has completed, the CORBA client application makes use of the result of that request.

In addition, DII enables a CORBA client application to invoke a method on a CORBA object whose type was unknown at the time the CORBA client application was written. This contrasts with static invocation, which requires that the CORBA client application include a client stub for each type of CORBA object the CORBA client application intends to invoke. However, DII is more difficult to program (your code has to do the work of a client stub).

A CORBA client application can use DII to obtain better performance. For example, the CORBA client application can send multiple deferred synchronous requests at the same time and can handle the completions as they occur. If the requests go to different server applications, this work can be done in parallel. You cannot do this when you are using synchronous client stubs.

**Note:** The client stubs have optimizations, that allow the client stubs to achieve quicker response time than is achieved with DII when sending a single request and immediately blocking to get the response for that request.

DII is purely an interface to the CORBA client application; static and dynamic invocations are identical from a CORBA server application's point of view.

# **DII Concepts**

DII frequently offers more than one way to accomplish a task, the trade-off being programming simplicity versus performance. This section describes the high-level concepts you need to understand to use DII. Details, including code examples, are provided later in this topic.

The concepts presented in this section are as follows:

- Request objects
- **n** Request sending options
- Reply receiving options

### **Request Objects**

A request object represents one invocation on one method of a CORBA object. If you want to make two invocations on the same method, you need to create two request objects.

To invoke a method, you need an object reference to the CORBA object that contains the method. You use the object reference to create a request object, populate the request object with arguments, send the request, wait for the reply, and obtain the result from the request.

You can create a request object in the following ways:

n Use the CORBA::Object::\_request member function.

Use the CORBA:: $Object::\text{request member function to create an empty}$ request object specifying only the interface name you intend to invoke in the request (for example, get\_course\_details). Once the request object is created, the arguments, if there are any, must be added before the request can be sent to the CORBA server application. You invoke the CORBA::NVList::add\_value member function for each argument required by the method you intend to invoke.

You must also specify the type of the request's result using the  $CORBA::Request::result$  member function. For performance reasons, the messages exchanged between Object Request Brokers (ORBs) do not contain type information. By specifying a place holder for the result type, you give the ORB the information it needs to properly extract the result from the reply. Similarly, if the method you are invoking can raise user exceptions, you must add a place holder for exceptions before sending the request object.

n Use the CORBA::Object::\_create\_request member function.

When you use the CORBA:: Object::  $\csc$  reate\_request member function to create a request object, you pass all the arguments required to make the request and to specify the types of the result and user exceptions, if there are any, that the request may return. Using this member function, you create an empty NVList, add arguments to the NVList one at a time, and create the request object, passing the completed NVList as an argument to the request. The potential advantage of the CORBA::Object::\_create\_request member function is performance. You can reuse the arguments in multiple CORBA::ORB::\_create\_request calls if you invoke the same method on multiple target objects.

For a complete description of the CORBA member functions, see the *CORBA Programming Reference*.

### **Options for Sending Requests**

Once you have created and populated a request object with arguments, a result type, and exception types, you send the request to the CORBA object. There are several ways to send a request:

- n The simplest way is to call the CORBA:: Request:: invoke member function, which blocks until the reply message is retrieved.
- More complex, but not blocking, is to use the CORBA::Request::send\_deferred member function.
- n If you want to invoke multiple CORBA requests in parallel, use the CORBA::ORB::send\_multiple\_requests\_deferred member function. It takes a sequence of request objects.
- n Use the CORBA::Request::send\_oneway member function if, and only if, the CORBA method has been defined as oneway in the OMG IDL file.
- n You can invoke multiple oneway methods in parallel with the ORB's CORBA::ORB::send\_multiple\_requests\_oneway member function.
- Note: When using the CORBA::Request::send\_deferred member function, the invocation on the request object acts synchronously when the target object is in the same address space as the CORBA client application issuing the invocation. As a result of this behavior, calling the CosTransaction::Current::suspend operation does not raise the CORBA::BAD\_IN\_ORDER exception, because the transaction has completed.

For a complete description of the CORBA member functions, see the *CORBA Programming Reference*.

### **Options for Receiving the Results of Requests**

If you send a request using the invoke method, there is only one way to get the result: use the request object's CORBA::Request::env member function to test for an exception; and if there is not exception, extract the NVList from the request object using the CORBA:: Request:: result member function.

If you send a request using the deferred synchronous method, you can use any of the following member functions to get the result:

■ CORBA::ORB::poll\_response

This member function determines whether a request has completed and is ready to be processed. This member function does not block. If the request is ready, the CORBA client application has to use the get response() or get next response() member functions to process the response. Use this member function when you don't care about the order in which responses are processed, you want the CORBA client application to process other requests while waiting for a specific response, or you want to impose a timeout.

■ CORBA::ORB::poll\_next\_response

This member function indicates whether a response for any outstanding request is ready to be processed. If the request is ready, the CORBA client application has to use the get\_response() or get\_next\_response() member functions to process the response. Use this member function when the order in which requests are processed is not important and you want the CORBA client application to process other requests while waiting for a specific response.

nCORBA::ORB::get\_response

This member function blocks until the response for the specific request is completed and processed. Use this member function when you want to process the requests for outstanding requests in a particular order.

■ CORBA::ORB::get\_next\_response

This member function blocks until a response for any outstanding requests are completed and processed. Use this member function when the order in which requests are processed is not important.

If you used the CORBA::Request::send\_oneway member function, there is no result.

For a complete description of the CORBA member functions, see the *CORBA Programming Reference*.

# **Summary of the Development Process for DII**

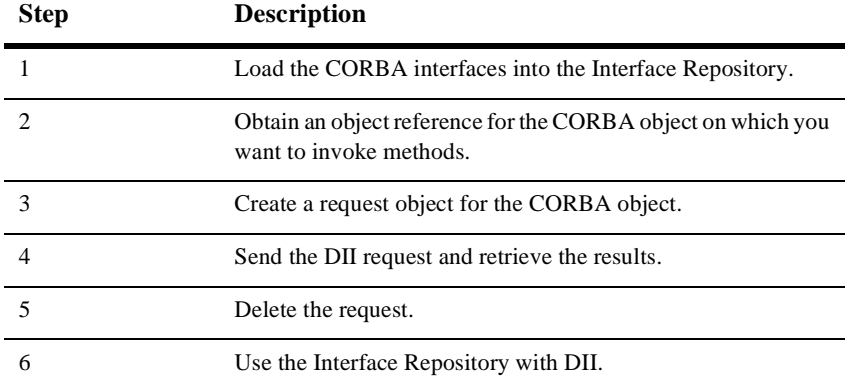

The steps for using DII in client applications are as follows:

The following sections describe these steps in detail and provide  $C_{++}$  code examples.

# **Step 1: Loading the CORBA Interfaces into the Interface Repository**

Before you can create CORBA client applications that use DII, the interfaces of the CORBA object need to be loaded into the Interface Repository. If the interfaces of a CORBA object are not loaded in the Interface Repository, they do not appear in the BEA Application Builder. If a desired CORBA interface does not appear in the Services window, use the idl2ir command to load the OMG IDL that defines the CORBA object into the Interface Repository. The syntax for the  $idl2ir$  command is as follows:

idl2ir [-f repositoryfile.idl] file.idl

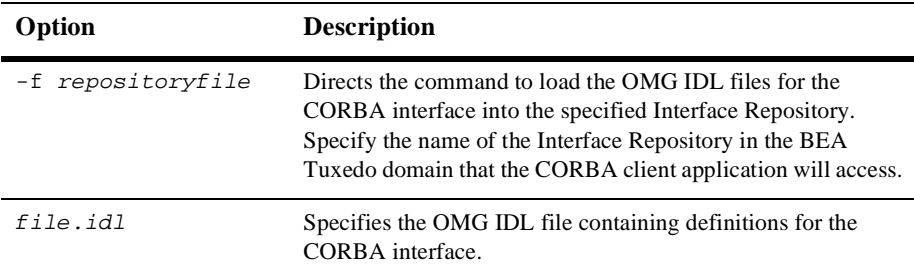

For a complete description of the idl2ir command, see the *BEA Tuxedo Command Reference*.

# **Step 2: Obtaining the Object Reference for the CORBA Object**

Use the Bootstrap object to get a FactoryFinder object. Then use the FactoryFinder object to get a factory for the CORBA object you want to access from the DII request. For an example of using the Boostrap and FactoryFinder objects to get a factory, see ["Step 4: Writing the CORBA Client Application" on page 2-8.](#page-43-1)

# **Step 3: Creating a Request Object**

When your CORBA client application invokes a method on a CORBA object, you create a request for the method invocation. The request is written to a buffer and sent to the CORBA server application. When your CORBA client application uses client stubs, this processing occurs transparently. Client applications that want to use DII must create a request object and must send the request.

### **Using the CORBA::Object::\_request Member Function**

The following C++ code example illustrates how to use the CORBA::Object::\_request member function:

```
Boolean aResult;
CORBA::ULong long1 = 42;CORBA::Any in_arg1;
CORBA::Any &in_arg1_ref = in_arg1;
in_arg1 <<= long1;
// Create the request using the short form
Request_ptr_reqp = anObj->request("anOp");// Use the argument manipulation helper functions
reqp->add_in_arg() <<= in_arg1_ref;
```
// We want a boolean result reqp->set\_return\_type(\_tc\_boolean);

// Provide some place for the result CORBA::Any::from\_boolean boolean\_return\_in(aResult); reqp->return\_value() <<= boolean\_return\_in;

// Do the invoke reqp->invoke();

// No error, so get the return value CORBA::Any::to\_boolean boolean\_return\_out(aResult); reqp->return\_value() >>= boolean\_return\_out;

## **Using the CORBA::Object::create\_request Member Function**

When you use the CORBA::Object::create\_request member function to create a request object, you create an empty NVList and you add arguments to the NVList one at a time. You create the request object, passing the completed NVList as an argument to the request.

### **Setting Arguments for the Request Object**

<span id="page-72-1"></span><span id="page-72-0"></span>The arguments for a request object are represented with an NVList object that stores named/value objects. Methods are provided for adding, removing, and querying the objects in the list. For a complete description of CORBA::NVList, see the *CORBA Programming Reference*.

### **Setting Input and Output Arguments with the CORBA::NamedValue Member Function**

The CORBA:: NamedValue member function specifies a named/value object that can be used to represent both input and output arguments for a request. The named/value objects are used as arguments to the request object. The  $CORBA: \mathbb{R}$  and  $Value$  pair is also used to represent the result of a request that is returned to the CORBA client application. The name property of a named/value object is a character string, and the value property of a named/value object is represented by a CORBA Any.

For a complete description of the CORBA: : NamedValue member function, see the *CORBA Programming Reference*.

### **Example of Using CORBA::Object::create\_request Member Function**

The following  $C_{++}$  code example illustrates how to use the CORBA::Object::create\_request member function:

```
CORBA::Request_ptr reqp;
CORBA::Context_ptr ctx;
CORBA::NamedValue_ptr boolean_resultp = 0;
Boolean boolean_result;
CORBA::Any boolean_result_any(CORBA::_tc_boolean, & boolean_result);
CORBA::NVList_ptr arg_list = 0;
CORBA:: Any arg;
// Get the default context
orbp->get_default_context(ctx);
// Create the named value pair for the result
(void) orbp->create_named_value(boolean_resultp);
CORBA::Any *tmpany = boolean_resultp->value();
*tmpany = boolean_result_any;
arg.replace(CORBA::_tc_long, &long_arg, CORBA_FALSE)
// Create the NVList
orbp->create_list(1, arg_list);
// Add an IN argument to the list
arg_list->add_value("arg1", arg, CORBA::ARG_IN);
// Create the request using the long form
anObj->_create_request (ctx,
                       "anOp",
                       arg_list,
                       boolean_resultp,
                       reqp,
                       CORBA::VALIDATE_REQUEST );
// Do the invoke
reqp->invoke();
CORBA::NamedValue_ptrresult_namedvalue;
Boolean aResult;
CORBA::Any *result_any;
// Get the result
result_namedvalue = reqp->result();
result_any = result_namedvalue->value();
```
// Extract the Boolean from the any \*result\_any >>= aResult;

# **Step 4: Sending a DII Request and Retrieving the Results**

<span id="page-74-1"></span>You can invoke a request in several ways, depending on what kind of communication type you want to use. This section describes how the CORBA member functions are used to send requests and retrieve the results.

### **Synchronous Requests**

<span id="page-74-0"></span>If you want synchronous communication, the  $CORBA::Request::invoke$  member function sends the request and waits for a response before it returns to the CORBA client application. Use the  $CORBA::Request::result$  member function to return a reference to a named/value object that represents the return value. Once the results are retrieved, you read the values from the NVList stored in the request.

## **Deferred Synchronous Requests**

The nonblocking member function, CORBA::Request::send\_deferred, is also provided for sending requests. It allows the CORBA client application to send a request and then use the CORBA::Request::poll\_response member function to determine when the response is available. The CORBA::Request::get\_response member function blocks until a response is available.

The following code example illustrates how to use the CORBA::Request::send\_deferred, CORBA::Request::poll\_response, and CORBA::Request::get\_response member functions:

```
request->send_deferred ();
```

```
if (poll)
```

```
{
      for ( int k = 0 ; k < 10 ; k++ )
\left\{\begin{array}{ccc} \end{array}\right\}CORBA::Boolean done = request->poll response();
             if ( done ) 
               break;
 }
}
request->get_response();
```
## <span id="page-75-1"></span>**Oneway Requests**

Use the CORBA:: Request: send\_oneway member function to send a oneway request. Oneway requests do not involve a response from the CORBA server application. For a complete description of the CORBA::Request::send\_oneway member function, see the *CORBA Programming Reference*.

The following code example illustrates how to use the CORBA::Request::send\_oneway member function:

```
request->send_oneway();
```
## **Multiple Requests**

When a sequence of request objects is sent using the

CORBA::Request::send\_multiple\_requests\_deferred member function, the CORBA::ORB::poll\_response, CORBA::ORB::poll\_next\_response, CORBA::ORB::get\_response, and CORBA::ORB::get\_next\_response member functions can be used to retrieve the response the CORBA server application sends for each request.

The CORBA::ORB::poll\_response and CORBA::ORB::poll\_next\_response member functions can be used to determine if a response has been retrieved from the CORBA server application. These member functions return a 1 if there is at least one response available, and a zero if there are no responses available.

The CORBA::ORB::get\_response and CORBA::ORB::get\_next\_response member functions can be used to retrieve a response. If no response is available, these member functions block until a response is retrieved. If you do not want your CORBA

```
client application to block, use the CORBA::ORB::poll_next_response member 
            function to first determine when a response is available, and then use the 
            CORBA::ORB::get_next_response method to retrieve the result.
            You can also send multiple oneway requests by using the 
            CORBA::Request::send_multiple_requests_oneway member function. 
            The following code example illustrates how to use the 
            CORBA::Request::send_multiple_requests_deferred, 
            CORBA::Request::poll_next_response, and 
            CORBA::Request::get_next_response member functions:
CORBA::Context_ptr ctx;
CORBA::Request_ptr requests[2];
CORBA::Request_ptr request;
CORBA::NVList ptr arg list1, arg list2;
CORBA::ULong i, nreq;
CORBA::Long arg1 = 1;Boolean aResult1 = CORBA FALSE;
Boolean expected_aResult1 = CORBA_TRUE;
CORBA::Long arg2 = 3;
Boolean aResult2 = CORBA FALSE;
Boolean expected_aResult2 = CORBA_TRUE
try
     orbp->get_default_context(ctx);
     populate_arg_list ( &arg_list1, &arg1, &aResult1 );
    n \neq q = 0; anObj->_create_request ( ctx, 
                          "Multiply",
                           arg_list1, 
\overline{0},
                           requests[nreq++],
0);
    populate arg list ( &arg list2, &arg2, &aResult2 );
     anObj->_create_request ( ctx, 
                            "Multiply",
                            arg_list2, 
\overline{\mathbf{0}},
                            requests[nreq++],
                            0 );
```
{

```
// Declare a request sequence variable...
CORBA::ORB::RequestSeq rseq ( nreq, nreq, requests, CORBA_FALSE );
orbp->send_multiple_requests_deferred ( rseq );
for ( i = 0 ; i < nreq ; i++){
       requests[i]->get_response();
}
// Now check the results
if ( aResult1 != expected_aResult1 )
{
       cout << "aResult1=" << aResult1 << " different than expected: " <<
expected_aResult1;
}
if ( aResult2 != expected_aResult2 )
{
       cout << "aResult2=" << aResult2 << " different than expected: " <<
expected_aResult2;
}
aResult1 = CORBA_FALSE;
aResult2 = CORBA FALSE;
// Using the same argument lists, multiply the numbers again.
// This time we intend to poll for response...
orbp->send_multiple_requests_deferred ( rseq );
// Now poll for response...
for ( i = 0 ; i < nreq ; i++){
// We will randomly poll maximum 10 times...
     for ( int j = 0 ; j < 10 ; j_{++} )
\left\{\begin{array}{ccc} \end{array}\right\} CORBA::Boolean done = requests[i]->poll_response();
       if ( done ) break;
 }
}
// Now actually get the response...
for ( i = 0 ; i < n req ; i++){
      requests[i]->get_response();
}
```

```
// Now check the results
if ( aResult1 != expected_aResult1 )
{
      cout << "aResult1=" << aResult1 << " different than expected: " << 
expected_aResult1
}
if ( aResult2 != expected_aResult2 )
{
       cout << "aResult2=" << aResult2 << " different than expected: " << 
expected_aResult2;
}
aResult1 = CORBA_FALSE;
aResult2 = CORBA_FALSE;
// Using the same argument lists, multiply the numbers again.
// Call get next response, and WAIT for a response.
orbp->send_multiple_requests_deferred ( rseq );
// Poll until we get a response and then use get_next_response get it...
for ( i = 0 ; i < nreq ; i++) {
           CORBA::Boolean res = 0;
           while ( ! res )
\{ res = orbp->poll_next_response();
 }
           orbp->get_next_response(request);
           CORBA::release(request);
      }
// Now check the results
if ( aResult1 != expected_aResult1 )
{
      cout << "aResult1=" << aResult1 << " different than expected: " << 
expected_aResult1;
}
if ( aResult2 != expected_aResult2 )
{
      cout << "aResult2=" << aResult2 << " different than expected: " << 
expected_aResult2;
}
static void populate_arg_list (
CORBA::NVList_ptr ArgList,
CORBA::Long * Arg1,
CORBA::Long * Result )
{
```

```
CORBA::Any any_arg1;
CORBA::Any any result;
(* ArgList) = 0;orbp->create_list(3, *ArgList);
any arg1 <<= *Arg1;
any_result.replace(CORBA::_tc_boolean, Result, CORBA_FALSE);
(*ArgList)->add_value("arg1", any_arg1, CORBA::ARG_IN);
(*ArgList)->add_value("result", any_result, CORBA::ARG_OUT);
return;
```
}

# **Step 5: Deleting the Request**

<span id="page-79-0"></span>Once you have been notified that the request has successfully completed, you need to decide if you want to delete the existing request, or reuse portions of the request in the next invocation.

<span id="page-79-1"></span>To delete the entire request, use the CORBA::Release(request) member function on the request to be deleted. This operation releases all memory associated with the request. Deleting a request that was issued using the deferred synchronous communication type causes that request to be canceled if it has not completed.

# **Step 6: Using the Interface Repository with DII**

A CORBA client application can create, populate, and send requests for objects that were not known to the CORBA client application when it was built. To do this, the CORBA client application uses the Interface Repository to retrieve information needed to create and populate the requests. The CORBA client application uses DII to send the requests, since it does not have client stubs for the interfaces.

Although this technique is useful for invoking operations on a CORBA object whose type is unknown, performance becomes an issue because of the overhead interaction with the Interface Repository. You might consider using this type of DII request when creating a CORBA client application that browses for objects, or when creating a CORBA client application that is an administration tool.

The steps for using the Interface Repository in a DII request are as follows:

- 1. Set ORB\_INCLUDE\_REPOSITORY in CORBA.h to the location of the Interface Repository file in your BEA Tuxedo system.
- 2. Use the Bootstrap object to obtain the InterfaceRepository object, which contains a reference to the Interface Repository in a particular BEA Tuxedo domain. Once the reference to the Interface Repository is obtained, you can navigate the Interface Repository from the root.
- 3. Use the CORBA::Object::\_get\_interface member function to communicate with the CORBA server application that implements the desired CORBA object.
- 4. Use CORBA::InterfaceDef\_ptr to get the definition of the CORBA interface that is stored in the Interface Repository.
- 5. Locate the OperationDescription for the desired operation in the FullInterfaceDescription operations.
- 6. Retrieve the repository ID from the OperationDescription.
- 7. Call CORBA::Repository::lookup\_id using the repository ID returned in the OperationDescription to look up the OperationDef in the Interface Repository. This call returns the contained object.
- 8. Narrow the contained object to an OperationDef.
- 9. Use the CORBA::ORB::create\_operation\_list member function, using the OperationDef argument, to build an argument list for the operation.
- 10. Set the argument value within the operation list.
- 11. Send the request and retrieve the results as you would any other request. You can use any of the options described in this topic to send a request and to retrieve the results.

# **5 Handling Exceptions**

<span id="page-82-1"></span>This topic describes how CORBA C++, CORBA Java, and ActiveX client applications handle CORBA exceptions.

# **CORBA Exception Handling Concepts**

CORBA defines the following types of exceptions:

- System exceptions, which are general errors, such as running out of memory and communication failures. System exceptions include exceptions raised by the Object Request Broker (ORB). The CORBA specification defines a set of system exceptions that can be raised when errors occur in the processing of a request from a CORBA client application.
- <span id="page-82-2"></span>n User exceptions, which are exceptions triggered by an object, where the exception contains user-defined data. When you define your CORBA object's interface in OMG IDL, you can specify the user exceptions that the object may raise.

The following sections describe how each type of CORBA client application handles exceptions.

# <span id="page-82-0"></span>**CORBA System Exceptions**

[Table 5-1](#page-83-0) lists the CORBA system exceptions.

| <b>Exception Name</b> | <b>Description</b>                                             |
|-----------------------|----------------------------------------------------------------|
| BAD_CONTEXT           | An error occurred while processing context<br>objects.         |
| BAD_INV_ORDER         | Routine invocations are out of order.                          |
| BAD_OPERATION         | Invalid operation.                                             |
| BAD_PARAM             | An invalid parameter was passed.                               |
| BAD_TYPECODE          | Invalid typecode.                                              |
| COMM FAILURE          | Communication failure.                                         |
| DATA_CONVERSION       | Data conversion error.                                         |
| FREE MEM              | Unable to free memory.                                         |
| IMP_LIMIT             | Implementation limit violated.                                 |
| INITIALIZE            | ORB initialization failure.                                    |
| INTERNAL              | ORB internal error.                                            |
| INTF_REPOS            | An error occurred while accessing the Interface<br>Repository. |
| INV_FLAG              | Invalid flag was specified.                                    |
| INV_IDENT             | Invalid identifier syntax.                                     |
| INV_OBJREF            | Invalid object reference was specified.                        |
| MARSHAL               | Error marshaling parameter or result.                          |
| NO_IMPLEMENT          | Operation implementation not available.                        |
| NO_MEMORY             | Dynamic memory allocation failure.                             |
| NO_PERMISSION         | No permission for attempted operation.                         |
| NO_RESOURCES          | Insufficient resources to process request.                     |
| NO_RESPONSE           | Response to request not yet available.                         |

<span id="page-83-0"></span>**Table 5-1 CORBA System Exceptions**

| <b>Exception Name</b> | <b>Description</b>                  |
|-----------------------|-------------------------------------|
| OBJ ADAPTER           | Failure detected by object adapter. |
| OBJECT NOT EXIST      | Object is not available.            |
| PERSIST STORE         | Persistent storage failure.         |
| TRANSIENT             | Transient failure.                  |
| <b>UNKNOWN</b>        | Unknown result.                     |

**Table 5-1 CORBA System Exceptions (Continued)**

## <span id="page-84-1"></span>**CORBA C++ Client Applications**

<span id="page-84-0"></span>Since both system and user exceptions require similar functionality, the SystemException and UserException classes are derived from the common Exception class. When an exception is raised, your CORBA client application can narrow from the Exception class to a specific SystemException or UserException class. The C++ Exception inheritance hierarchy is shown in [Figure 5-1.](#page-85-0)

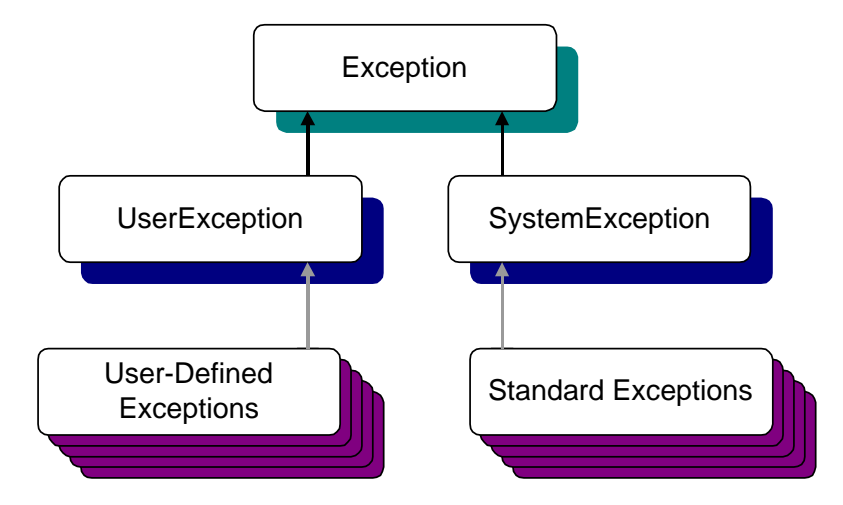

<span id="page-85-0"></span>**Figure 5-1 C++ Exception Inheritance Hierarchy**

The Exception class provides the following public operations:

- ncopy constructor
- ndestructor
- n\_narrow

The copy constructor and destructor operations automatically manage the storage associated with the exception.

The \_narrow operation allows your CORBA client application to catch any type of exception and then determine its type. The exception argument passed to the narrow operation is a pointer to the base class Exception. The narrow operation accepts a pointer to any Exception object. If the pointer is of type SystemException, the narrow() operation returns a pointer to the exception. If the pointer is not of type SystemException, the narrow() operation returns a Null pointer.

Unlike the <u>narrow</u> operation on object references, the narrow operation on exceptions returns a suitably typed pointer to the same exception argument, not a pointer to a new exception. Therefore, you do not free a pointer returned by the \_narrow operation. If the original exception goes out of scope or is destroyed, the pointer returned by the \_narrow operation is no longer valid.

**Note:** The BEA Tuxedo CORBA sample applications do not use the narrow operation.

## <span id="page-86-0"></span>**Handling System Exceptions**

The CORBA C++ client applications in the BEA Tuxedo sample applications use the standard C++ try-catch exception handling mechanism to raise and catch exceptions when error conditions occur, rather than testing status values to detect errors. This exception-handling mechanism is also used to integrate CORBA exceptions into CORBA client applications. In C++, catch clauses are attempted in the order specified, and the first matching handler is called.

<span id="page-86-2"></span>The following example from the CORBA C++ client application in the Basic sample application shows printing an exception using the << operator.

**Note:** Throughout this topic, bold text is used to highlight the exception code within the example.

#### **try{**

```
//Initialize the ORB
CORBA::ORB* orb=CORBA::ORB_init(argc, argv, ORBid);
//Get a Bootstrap Object
Tobj_Bootstrap* bs= new Tobj_Bootstrap(orb, "//host:port");
//Resolve Factory Finder
CORBA::Object_var var_factory_finder_oref = bs->
      resolve_initial_reference("FactoryFinder");
Tobj::FactoryFinder_var var_factory_finder_ref = Tobj::FactoryFinder::_narrow
      (var_factory_finder_oref.in());
catch(CORBA::Exception& e) {
      cerr <<e.get_id() <<end1;
}
```
### **User Exceptions**

<span id="page-86-4"></span><span id="page-86-3"></span><span id="page-86-1"></span>User exceptions are generated from the user-written OMG IDL file in which they are defined. When handling exceptions, the code should first check for system exceptions. System exceptions are predefined by CORBA, and often the application cannot recover from a system exception. For example, system exceptions may signal problems in the network transport or signal internal problems in the ORB. Once you have tested for the system exceptions, test for specific user exceptions.

The following C++ example shows the OMG IDL file that declares the TooManyCredits user exception inside the Registar interface. Note that exceptions can be declared either within a module or within an interface.

```
exception TooManyCredits
{
    unsigned short maximum_credits;
};
interface Registrar
NotRegisteredList register_for_courses(
   in StudentId student,
    in CourseNumberList courses
) raises (
    TooManyCredits
);
```
The following  $C++$  code example shows how a  $ToomaryCredits$  user exception would work within the scope of a transaction for registering for classes:

//Register a student for some course

```
try {
      pointer_registrar_reference->register_for_courses
          (student_id, course_number_list);
```

```
catch (UniversityT::TooManyCredits& e) {
     cout <<"You cannot register for more than"<< e.maximum_credits
     <<"credits."<<end1;
}
```
# <span id="page-87-1"></span>**CORBA Java Client Applications**

<span id="page-87-0"></span>**Note:** The information in this section is based on the OMG *IDL/Java Language Mapping Specification, orbos/97-03-01.* Revised: March 19, 1997.

CORBA Java client applications handle exceptions in a similar way to CORBA C++ client applications:

- n System exceptions inherit from java.lang.RuntimeException.
- n User-defined exceptions inherit from java.lang.Exception.

[Figure 5-2](#page-88-0) shows the inheritance hierarchy of the Java Exception classes.

<span id="page-88-0"></span>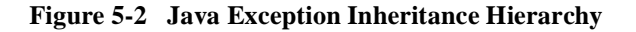

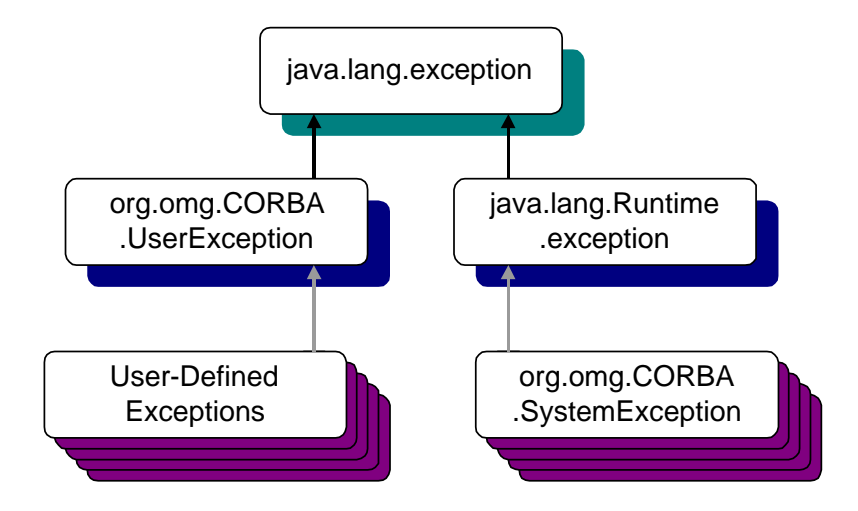

## **System Exceptions**

<span id="page-88-2"></span>The standard OMG IDL system exceptions are mapped to final Java classes that extend org.omg.CORBA.SystemException and provide access to the OMG IDL major and minor exception code, as well as a string describing the reason for the exception.

<span id="page-88-1"></span>Note: There are no public constructors for org.omg.CORBA.SystemException; only classes that extend it can be instantiated.

The Java class name for each standard OMG IDL exception is the same as its OMG IDL name and is declared to be in the org.omg.CORBA package. For example, the CORBA-defined system exception BAD\_CONTEXT maps to Java as org.omg.CORBA.BAD\_CONTEXT. The default constructor supplies zero for the minor code, COMPLETED\_NO for the completion code, and "" for the reason string. There is also a constructor that takes the reason and uses defaults for the other fields, as well as a constructor that requires all three parameters to be specified.

The following Java code example illustrates how to use system exceptions:

```
try
  {
   //Resolve FactoryFinder
   org.omg.CORBA.Object off = bs.resolve_initial_references
      ("FactoryFinder");
   FactoryFinder ff=FactoryFinderHelper.narrow(off);
   org.omg.CORBA.Object of = FactoryFinder.find_one_factory_by_id
     (UniversityT.RegistrarFactoryHelper.id());
   UniversityT.RegistrarFactory F = 
      UniversityT.RegistrarFactoryHelper.narrow(of);
catch (org.omg.CORBA.SystemException e)
    {
         System.err.println("System exception " + e);
         System.exit(1);
}
```
## **User Exceptions**

<span id="page-89-1"></span>User exceptions are mapped to final Java classes that extend org.omg.CORBA.UserException and are otherwise mapped like the OMG IDL struct data type, including the generation of Helper and Holder classes.

<span id="page-89-0"></span>If the exception is defined within a nested OMG IDL scope (essentially within an interface), its Java class name is defined within a special scope. Otherwise, its Java class name is defined within the scope of the Java package that corresponds to the exceptions's enclosing OMG IDL module.

The following is an example of a user exception:

```
//Register for Courses
try{
    gRegistrarObjRef.register_for_courses(student_id, selected_course_numbers);
catch(UniversityT.TooManyCredits e)
{
        System.err.println("TooManyCredits: " +e);
        System.exit(1);
}
```
# **ActiveX Client Applications**

<span id="page-90-0"></span>ActiveX client applications use the Visual Basic error handling model, which allows you to perform special actions when an error occurs, such as jumping to a particular error handling routine. When an exception occurs in an ActiveX client application, the standard Visual Basic error handling works as expected; however, the amount of error information that Visual Basic returns for any exceptions is very limited.

Visual Basic provides additional information about the exception that occurred through the description property of the Visual Basic built-in Error object. When an error occurs, the description string is set to indicate what type of error occurred. The object returns a predefined data type for the exceptions. User exceptions are named to distinguish between them.

When using the Visual Basic error handling model, the description string describes the following:

- n Whether the exception was a user or a system exception
- The name of the exception
- n Whether or not the operation completed before the exception occurred

The Visual Basic error handling model cannot return exception-specific information, such as the user data of a user exception.

To compensate for this shortcoming, ActiveX views of CORBA objects have an additional optional exception return parameter that returns a user exception. When you supply the optional exception object, no Visual Basic exception is triggered. Instead, the return parameter returns the exception information.

<span id="page-90-2"></span><span id="page-90-1"></span>If an exception occurs, the return parameter contains an object to get the data from the exception. This object is similar to a structure pseudo-object, with properties for each value. To determine the type of exception, use the exception object properties EX\_majorCode or EX\_minorCode. The EX\_majorCode object property has three possible values:

- 0 when no exception occurred
- n1 when a system exception occurred
- $\Box$  2 when a user exception occurred

The following is an example of Visual Basic code that handles exceptions:

```
Dim exceptType As ExceptionType
Dim exceptInfo As DIForeignException
Set exceptInfo = Exc
exceptType = exceptInfo.EX_majorCode
Select Case exceptType
      Case NO_EXCEPTION
             msg = "No Exception" & vbCrLf
             MsgBox msg
      Case SYSTEM_EXCEPTION
             'For a system exception, the returned variant supports the
             'minorCode and completionStatus properties.
             Dim minorCode As Long
             Dim completionStatus As CORBA_CompletionStatus
             Dim completionMsg As String
             minorCode = exceptInfo.EX_minorCode
             completionStatus = exceptInfo.EX_completionStatus
             Select Case completionStatus
                 Case COMPLETION_NO
                      completionMsg = "No"
                 Case COMPLETION_YES
                      completionMsg = "Yes"
                 Case COMPLETION_MAYBE
                      completionMsg = "Maybe"
             End Select
             msg = "System Exception" & vbCrLf
             msg = msg & " Minor Code = " & minorCode & vbCrLf
             msg = msg & " Completion Status = " & completionMsg & vbCrLf
             MsgBox msg
```
 Case USER\_EXCEPTION 'If it is a user exception, the returned variant supports 'the properties for the defined user exceptions. msg = "User Exception" & vbCrLf msg = msg & " Exception: " & exceptInfo.INSTANCE\_repositoryId & vbCrLf MsgBox msg End Select

# **Index**

### **A**

[ActiveX 1-20](#page-31-0) [concepts 1-20](#page-31-1) [bindings 1-21](#page-32-0) [views 1-21](#page-32-0) [naming conventions 1-22](#page-33-0) ActiveX client applications [concepts 1-20](#page-31-1) creating [bindings 3-6](#page-57-0) [views 3-6](#page-57-0) [deploying views 3-11](#page-62-0) [description 1-2](#page-13-0) [development process 3-2](#page-53-0) [establishing communication with the](#page-59-0)  domain 3-8 [handling exceptions 5-9](#page-90-0) [invoking operations on objects 3-10](#page-61-0) [ISL parameter 3-5](#page-56-0) [loading environmental objects into the](#page-54-0)  Interface Repository 3-3 [loading interfaces into the Interface](#page-55-0)  Repository 3-4 [resolving initial references to objects 3-9](#page-60-0) [starting a server application for the](#page-56-1)  Interface Repository 3-5 [using factories 3-10](#page-61-0) [using the Interface Repository 1-7](#page-18-0) [writing 3-7](#page-58-0)

authentication levels [supported in the BEA Tuxedo](#page-28-0)  software 1-17 [TOBJ\\_APPAUTH 1-17](#page-28-1) [TOBJ\\_NOAUTH 1-17](#page-28-1) [TOBJ\\_SYSAUTH 1-17](#page-28-1) Automation environmental objects [loading into the Interface Repository 3-3](#page-54-1) [TOBJIN.IDL 3-3](#page-54-1) [writing declarations for 3-8](#page-59-1)

### **B**

BEA Application Builder creating [bindings 3-6](#page-57-0) [deployment packages 3-11](#page-62-0) [type libraries 3-6](#page-57-1) [views 3-6](#page-57-0) [ISL parameter 3-6](#page-57-2) bindings [creating 3-6](#page-57-0) [deploying 3-11](#page-62-0) [description 1-21](#page-32-0) Bootstrap object declaration [Visual Basic 3-8](#page-59-2) [description 1-11](#page-22-0) resolving initial references  $C++ 2-11$ [Java 2-11](#page-46-0)

[Visual Basic 3-8](#page-59-3) [using in server applications 2-14](#page-49-0) [using with DII 4-8](#page-71-0) building [CORBA C++ client applications 2-13](#page-48-0) [CORBA Java client applications 2-13](#page-48-0) [buildobjclient command 2-2](#page-37-0)

### **C**

 $C++$ code examples [Bootstrap object 2-11](#page-46-0) [factories 2-13](#page-48-1) [FactoryFinder object 2-11](#page-46-1) [initializing the ORB 2-8](#page-43-0) [system exceptions 5-5](#page-86-0) [user exceptions 5-5](#page-86-1) [using the Bootstrap object 2-10](#page-45-0) [handling exceptions 5-3](#page-84-0) catching exceptions  $C_{++}$  5-5 [Java 5-7](#page-88-1) [Visual Basic 5-9](#page-90-1) client applications [choosing to use DII 4-2](#page-65-0) [supported 1-2](#page-13-0) client stubs [defined 1-4](#page-15-0) [description 1-6](#page-17-0) [generating 1-6,](#page-17-0) [2-6](#page-41-0) code examples Bootstrap object  $C_{++}$  2-11 [Java 2-11](#page-46-0) [Visual Basic 3-8](#page-59-3) declarations [Visual Basic 3-8](#page-59-2) factories  $C++ 2-13$ [Java 2-13](#page-48-1)

[Visual Basic 3-10](#page-61-1) FactoryFinder object  $C++ 2-11$ [Java 2-11](#page-46-1) [Visual Basic 3-9](#page-60-1) invoking operations  $C_{++}$  2-13 [Java 2-13](#page-48-2) [Visual Basic 3-10,](#page-61-0) [3-11](#page-62-1) [OMG IDL 2-4](#page-39-0) ORB initializing  $C++ 2-8$  $C++ 2-8$ Jav[a 2-8](#page-43-1) system exceptions  $C_{++}$  5-5 [Java 5-7](#page-88-2) [Visual Basic 5-9](#page-90-2) user exceptions  $C_{++}$  5-5 [Java 5-8](#page-89-0) [Visual Basic 5-9](#page-90-2) compiling [OMG IDL 2-6](#page-41-1) [CORBA C++ client applications 2-2](#page-37-0) [building 2-13](#page-48-0) [description 1-2](#page-13-0) [development process 2-2](#page-37-1) [handling exceptions 5-3](#page-84-0) [invocation type 2-6](#page-41-2) [invoking operations on objects 2-13](#page-48-1) [resolving initial references to](#page-46-2)  objects 2-11 [system exceptions 5-3](#page-84-1) [user exceptions 5-5](#page-86-4) [using DII 4-6](#page-69-0) [using factories 2-11](#page-46-3) [using static invocation 2-6](#page-41-3) [using the Interface Repository 1-7](#page-18-0) [writing 2-8](#page-43-2)

CORBA interfaces [creating bindings for 3-6](#page-57-0) [loading into the Interface Repository 3-4](#page-55-1) CORBA Java client applications [building 2-13](#page-48-0) [description 1-2](#page-13-0) [development process 2-3](#page-38-0) [handling exceptions 5-6](#page-87-0) [invocation type 2-6](#page-41-2) [invoking operations on objects 2-13](#page-48-1) [required files 2-13](#page-48-3) [resolving initial references to](#page-46-2)  objects 2-11 [software requirements 2-3](#page-38-1) [system exceptions 5-6](#page-87-1) [user exceptions 5-8](#page-89-1) [using DII 4-6](#page-69-0) [using factories 2-11](#page-46-3) [using static invocation 2-6](#page-41-3) [using the Interface Repository 1-7](#page-18-0) [writing 2-8](#page-43-2) CORBA system exceptions [description 5-1](#page-82-0) [CORBAServices Security service 1-17](#page-28-2) CourseSynposisEnumerator interface [OMG IDL 2-4](#page-39-1) [customer support contact information ix](#page-8-0)

### **D**

deferred synchronous communication [using DII 4-2](#page-65-1) deployment package [description 3-11](#page-62-0) [directory location 3-11](#page-62-0) development commands [buildobjclient 2-2](#page-37-0) [idl 2-2](#page-37-2) [idl2ir 1-7](#page-18-1) [ir2idl 1-8](#page-19-0) [irdel 1-8](#page-19-1)

development process [ActiveX client applications 3-2](#page-53-0) [CORBA C++ client applications 2-2](#page-37-1) [CORBA Java client applications 2-3](#page-38-0) [DII 4-6](#page-69-0) DII [choosing 4-2](#page-65-2) concepts [receiving options 4-3](#page-66-0) [Request objects 4-3](#page-66-0) [sending requests 4-3](#page-66-0) [creating a request 4-8](#page-71-1) [deferred synchronous](#page-65-1)  communication 4-2 [deleting requests 4-16](#page-79-0) [using with Interface Repository 4-16](#page-79-1) [loading CORBA interfaces into](#page-70-0)  Interface Repository 4-7 sending requests [deferred synchronous 4-11](#page-74-0) [multiple 4-12](#page-75-0) [oneway 4-12](#page-75-1) [synchronous 4-11](#page-74-1) [using NVList 4-9](#page-72-0) [using the Bootstrap object 4-8](#page-71-0) [using the FactoryFinder object 4-8](#page-71-0) directory location [deployment package 3-11](#page-62-0) [type libraries 3-6](#page-57-3) [documentation, where to find it viii](#page-7-0) domains [description 1-8](#page-19-2) [establishing communication with 2-8](#page-43-3) [ActiveX client applications 3-8](#page-59-0) dynamic invocation [description 1-4](#page-15-0) [how it works 1-4](#page-15-0) [illustrated 1-4](#page-15-0)

### **E**

[environmental objects 1-9](#page-20-0) [Automation 1-9,](#page-20-1) [3-3](#page-54-2) [Bootstrap 1-9](#page-20-2)  $C_{++}$  1-9, [2-2](#page-37-3) [description 1-9](#page-20-0) [FactoryFinder 1-9](#page-20-2) [Interface Repository 1-9](#page-20-2) [Java 1-9](#page-20-1) [NameService 1-10](#page-22-1) [NotificationService 1-10](#page-21-0) [SecurityCurrent 1-9](#page-20-2) [Tobj\\_SimpleEventsService 1-10](#page-21-0) [TransactionCurrent 1-9](#page-20-2) exceptions [concepts 5-1](#page-82-1) [CORBA system exceptions 5-1](#page-82-0) [system 5-1](#page-82-1) [user 5-1](#page-82-1)

### **F**

factories code examples  $C_{++}$  2-13 [Java 2-13](#page-48-1) [Visual Basic 3-10](#page-61-0) [creating CORBA objects 1-13](#page-24-0) declaration [Visual Basic 3-8](#page-59-4) [description 1-13](#page-24-0) [naming conventions 1-14](#page-25-0) [writing declarations for 3-8](#page-59-1) [FactoryFinder object 2-11](#page-46-4) code examples  $C_{++}$  2-11 [Java 2-11](#page-46-1) [Visual Basic 3-9](#page-60-0) declaration [Visual Basic 3-8](#page-59-4) [description 1-13](#page-24-0)

[illustrated 1-13](#page-24-0) [methods 2-12](#page-47-0) [using in server applications 2-14](#page-49-0) [using with DII 4-8](#page-71-0)

#### **H**

handling exceptions  $C_{++}$  5-3 [Java 5-6](#page-87-0) [Visual Basic 5-9](#page-90-0)

### **I**

[idl command 2-2](#page-37-2) [compiling OMG IDL 2-6](#page-41-1) [CORBA C++ client applications 2-6](#page-41-1) [description 2-2](#page-37-4) [format 2-6](#page-41-1) generating [client stubs 2-6](#page-41-0) [skeletons 2-6](#page-41-0) IDL compiler [generated files 2-6](#page-41-0) idl2ir command [description 1-7](#page-18-1) [loading automation environmental](#page-54-3)  objects into the Interface Repository 3-3 [loading interfaces into the Interface](#page-55-0)  Repository 3-4 [populating the Interface Repository 1-7](#page-18-2) [syntax 3-4](#page-55-0) [using with ActiveX client](#page-53-1)  applications 3-2 Interface Repository commands [idl2ir 1-7](#page-18-3) [ir2idl 1-7](#page-18-3) [irdel 1-7](#page-18-3) [description 1-7](#page-18-4)

[information stored in 1-7](#page-18-4) loading automation environmental [objects 3-3](#page-54-1) [starting server application 3-5](#page-56-1) [using with DII 4-16](#page-79-1) InterfaceRepository object [description 1-16](#page-27-0) invocation types [dynamic 1-4](#page-15-0) [static 1-4](#page-15-0) [using with CORBA client](#page-41-3)  applications 2-6 ir2idl command [creating an OMG IDL file 1-7](#page-18-2) [description 1-8](#page-19-0) irdel command [deleting CORBA interfaces from the](#page-18-2)  Interface Repository 1-7 [description 1-8](#page-19-1) [ISL parameter 3-5](#page-56-0) [using in ActiveX client applications 3-9](#page-60-2) [using in CORBA client applications 2-9](#page-44-0) [using with the BEA Application](#page-57-2)  Builder 3-6

### **J**

[JAR file 2-13](#page-48-0) Java code examples [Bootstrap object 2-11](#page-46-0) [factories 2-13](#page-48-1) [FactoryFinder object 2-11](#page-46-1) [initializing the ORB 2-8](#page-43-0) [system exceptions 5-7](#page-88-2) [using the Bootstrap object 2-10](#page-45-0) [handling exceptions 5-6](#page-87-0) [Java Archive file 2-13](#page-48-0)

### **M**

methods [FactoryFinder object 2-12](#page-47-1)

### **N**

NameService object [description 1-20](#page-31-2) naming conventions [ActiveX 1-22](#page-33-0) [factories 1-14](#page-25-0) NotificationService object [description 1-19](#page-30-0) NVList [using with DII 4-9](#page-72-0)

### **O**

OMG IDL [code example 2-4](#page-39-0) [compiling 2-6](#page-41-1) [CourseSynopsisEnumerator](#page-39-1)  interface 2-4 [defining user exceptions 5-1](#page-82-2) [description 1-3](#page-14-0) [for Basic sample application 2-4](#page-39-2) mapping to  $C_{++}$  1-3 [mapping to COM 1-4](#page-15-1) [mapping to Java 1-3](#page-14-2) [Registrar interface 2-4](#page-39-1) [RegistrarFactory interface 2-4](#page-39-1) ORB initializing [C++ code example 2-8](#page-43-1) [Java code example 2-8](#page-43-1) [ORBid 2-8](#page-43-4)

### **P**

[printing product documentation viii](#page-7-1)

### **R**

Registrar interface [OMG IDL 2-4](#page-39-1) RegistrarFactory interface [OMG IDL 2-4](#page-39-1) [related information viii](#page-7-2) [relationship to BEA Tuxedo domains 1-9](#page-20-0) Request objects [creating 4-8](#page-71-1) [description 4-3](#page-66-0) [setting arguments 4-9](#page-72-1)

### **S**

security [supported authentication levels 1-17](#page-28-0) SecurityCurrent object [description 1-17](#page-28-0) properties [Credentials 1-17](#page-28-3) [PrincipalAuthenticator 1-17](#page-28-3) server applications [acting as client applications 2-14](#page-49-0) [using Bootstrap object 2-14](#page-49-0) [using FactoryFinder object 2-14](#page-49-0) skeletons [generating 2-6](#page-41-0) software requirements [CORBA Java client applications 2-3](#page-38-1) [static invocation 1-4](#page-15-0) [description 1-4](#page-15-0) [how it works 1-4](#page-15-0) [in client applications 2-6](#page-41-2) [using client stubs 1-4](#page-15-0) support [technical ix](#page-8-1) system exceptions [description 5-1](#page-82-1)

### **T**

TOBJ\_APPAUTH [description 1-17](#page-28-1) TOBJ\_NOAUTH [description 1-17](#page-28-1) Tobj\_SimpleEventsService object [description 1-19](#page-30-0) TOBJ\_SYSAUTH [description 1-17](#page-28-1) transaction policies [description 1-18](#page-29-0) TransactionCurrent object [transaction policies 1-18](#page-29-0) type libraries [creating with BEA Application](#page-57-1)  Builder 3-6 [directory location 3-6,](#page-57-3) [3-7](#page-58-1) [loading bindings into development](#page-58-2)  tool 3-7 [naming conventions 3-6](#page-57-1)

### **U**

UBBCONFIG file [starting server application for Interface](#page-56-1)  Repository 3-5 user exceptions [description 5-1](#page-82-1)

### **V**

views [creating 3-6](#page-57-0) [deploying 3-11](#page-62-0) [description 1-21](#page-32-0) [invoking operations on 3-10,](#page-61-0) [3-11](#page-62-1) [writing declarations for 3-8](#page-59-1) Visual Basic code examples [Bootstrap object 3-8](#page-59-3) [exceptions 5-9](#page-90-2)

[factories 3-10](#page-61-0) [FactoryFinder object 3-9](#page-60-0) [invoking operations 3-10,](#page-61-0) [3-11](#page-62-1) [declarations for 3-8](#page-59-2) [Bootstrap object 3-8](#page-59-2) [FactoryFinder object 3-8](#page-59-2) [handling exceptions 5-9](#page-90-0) [loading type libraries for bindings 3-7](#page-58-2)